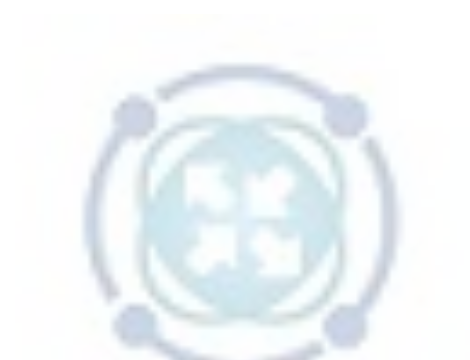

# **CONCEITOS E IMPLEMENTAÇÃO DE CGNAT**

Brasil Peering Fórum **Marcelo Gondim Fernando Frediani**

# **O Brasil Peering Fórum**

É um **NOG** (**Network Operators Group**) onde profissionais da área trabalham compartilhando conteúdo técnico com o objetivo de fazer uma Internet Brasileira melhor.

Possui uma Wiki aberta (**<https://wiki.brasilpeeringforum.org/>**) para facilitar o compartilhamento de conteúdo em forma de artigos e tutoriais e também uma Lista de Discussão (**<https://listas.brasilpeeringforum.org/>**).

Qualquer pessoa cadastrada pode contribuir com novos artigos ou tutoriais ou acrescentar informações complementares.

Acesso gratuito.

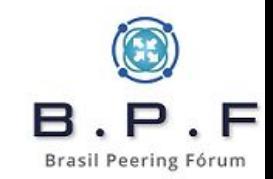

## **O Brasil Peering Fórum**

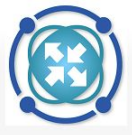

Página principal Mudancas recentes Página aleatória Ajuda

Menu Quem Somos Participação Conteúdos Úteis Categorias Documentos Públicos Agenda

Ferramentas Páginas afluentes Mudanças relacionadas Páginas especiais Versão para impressão Ligação permanente Informações da página

Página principal Discussão

Ler Ver código-fonte Ver histórico

Pesquisar em Wiki BPF

Crie uma conta Entrar

 $\alpha$ 

Página principal

#### Seja bem vindo à Wiki do BPF (Brasil Peering Forum).

O Brasil Peering Forum é um NOG (Network Operators Group) onde vários profissionais trabalham com o obietivo de fazer uma Internet Brasileira melhor. Engalados com a comunidade de operadores de Redes e Telecomunicações no instrutivos e participam nos principais eventos do setor, colaborando para o crescimento técnico e operacional dos ISP's e empresas da área de Internet. Contribuem de forma ativa com várias listas de discussão técnicas no um bom bate-papo sobre processos para elevar o nível dos ISP's nacionais.

A participação é aberta para a comunidade Internet e gratuita e acontece através dos grupos de trabalho e listas de discussão. Convidamos todos a se inscreverem e participar das discussões na Lista Geral de Discusão BPF. A geral, realizados anúncios para a comunidade, aviso de publicação de novos materiais, etc. O intuito principal da lista é promover a troca de informações, aprendizado e networking entre os participantes. Para se inscrever Discussão / Task-Forces).

#### Conheça os detalhes do trabalho desenvolvido pelo BPF nos links abaixo

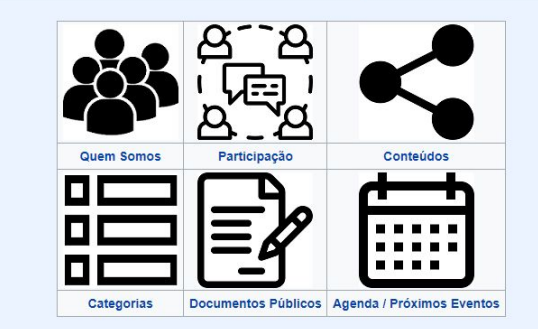

#### Artigos em Destaque

Acesso rápido à artigos em destaque e de uso frequente.

- · Como Escrever na Wiki Passo a Passo de como criar um novo artigo e contribuir com a Wiki do BPF
- · CDN Peering e PNI Brasil Lista com as principais CDNs, instruções de como solicitar Servidores, sessões Bilaterias nos IXs e PNIs

#### Últimos Artigos Publicados

Lista completa de todos os artigos e materiais publicados na área Conteúdos

- . Assinatura MoU BPF Assinatura do Memorando de Entendimento entre os membros da Board e Comitê de Programa do **BPF**
- . O Minimo que Voce precisa saber sobre IRR Artigo explicando o que é IRR, a importância do uso, principais bases e com um tutorial de como adicionar informações em uma base.
- Informativo Infra 07 29/12/2019
- · Boas praticas para a implantação do OSPF em ambientes de ISP Artigo discorrendo sobre 12 boas práticas em situações envolvendo OSPF em ambientes ISP.
- · Introdução aos Conceitos de Programabilidade de Infraestruturas de Redes Artigo um tanto extenso e completo cobrindo os fundamentos de programabilidade de redes
- · Informativo Infra 08 26/01/2019
- Informativo Infra 09 16/02/2020
- · Informativo Infra 10 09/03/2020
- . DNSSEC Seguranca do DNS Artigo conceitual explicando o funcionando do DNSSEC baseado no documento DNSSEC: Securing DNS publicado pela ICANN.
- · UTRS Registro e Configuração Artigo que explica o funcionamento do serviço UTRS do Team Cymru, passo a passo para solicitação e configurações exemplo
- · Soluções para o Gerenciamento Efetivo do BGP em um Sistema Autônomo Artigo bastante completo dissertando sobre o gerenciamento e monitoramento do BGP em um Sistema Autônomo

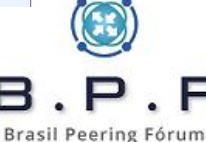

#### **Apresentadores - Marcelo Gondim**

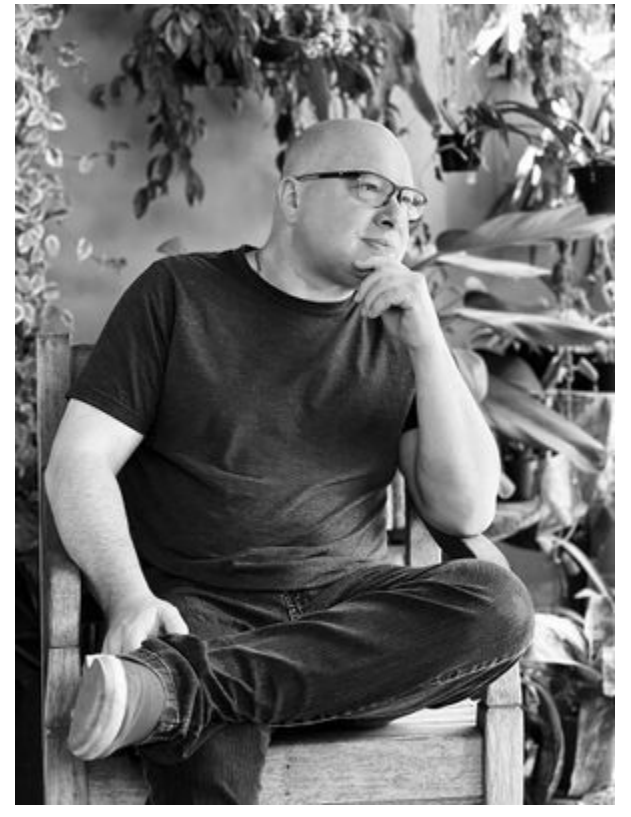

- Começou sua carreira como desenvolvedor de software em COBOL e Clipper entre 1992 e 1995. Em 1996 foi responsável por desenvolver um sistema concorrente com o RENPAC da Embratel para acesso ao SISCOMEX e implantou a Internet para fins comerciais na empresa DATABRAS.
- Trabalhou como consultor e instrutor de Linux na Conectiva S/A em 2000.
- Em 2003 se tornou consultor de diversos Provedores de Internet na Região dos Lagos - RJ e onde acabou se tornando CTO da Nettel Telecomunicações (AS53135) com 42.000 assinantes. Implantou IPv6 iniciando em 2013 e se tornou participante do MANRS com diversas contribuições com artigos e palestras.
- Atualmente é Especialista em Redes, cuida do SOC (Security Operations Center) da Brasil TecPar AS262907, onde desenvolve as boas práticas, tratamentos de incidentes relacionados ao ASN e desenvolve as estratégias de Mitigação DDoS da empresa. Também desenvolveu uma Rede de DNS Recursivo Anycast espalhada pelo RS e MT/MS, também certificada KINDNS.

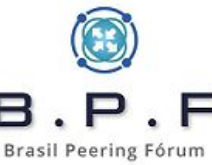

## **Apresentadores - Fernando Frediani**

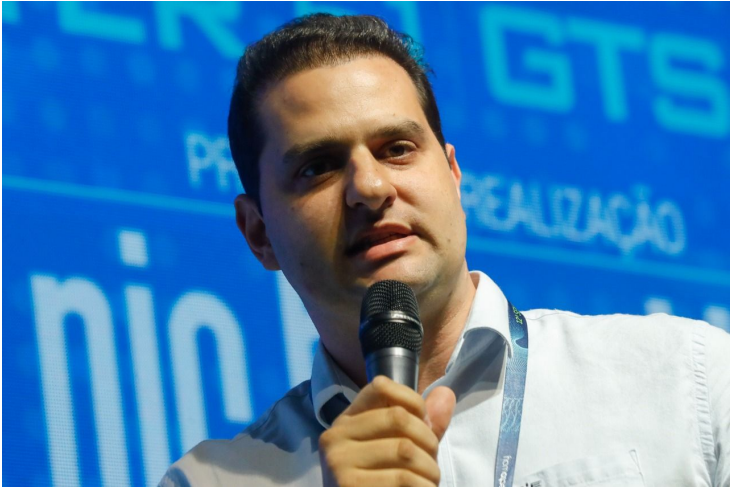

Engenheiro de Computação graduado pela Pontifícia Universidade Católica de Campinas. Possui especialização pela Universidade de Cranfield no Reino Unido e MBA em Gestão Empresarial pela Fundação Getúlio Vargas no Brasil.

Na empresa Americanet/Ultrawave exerce o cargo de Gerente de Engenharia. Atuou como consultor de diversos Provedores de Serviços e Banda Larga com foco em Infraestrutura. Também exerceu a função de Gerente de Engenharia e Infraestrutura na empresa UPX Technologies, Systems Architect na NTT Europe e Lead Systems Engineer na

Brasil Peering Fórum

Qube Managed Services, ambas em Londres, Reino Unido.

Desenhou e implantou diversos projetos de Cloud e Infraestrutura como Serviço em países como Reino Unido, Estados Unidos, Espanha, França, Suíça e Alemanha.

Membro fundador e atualmente membro da Diretoria do Brasil Peering Fórum (https://wiki.brasilpeeringforum.org), participa também de diversos fóruns relacionados à Governança de Internet como Fórum de Políticas do LACNIC, ARIN e AfriNic. Foi aluno da Escola Brasileira de Governança da Internet (EGI.br)

Palestrante em eventos do setor de Internet no Brasil e no exterior.

# **Introdução**

- Surgiu devido à escassez de IPv4 disponível para os Provedores de Acesso.
- Alocação de Endereços definida pela RFC6598.
	- Range 100.64.0.0/10.
	- $\circ$  Não é o mesmo que RFC1918.
- Uma maneira sustentável e organizada para continuar provendo acesso até a transição completa para IPv6.
- CGNAT é NAT.
- CGNAT "não é NAT".

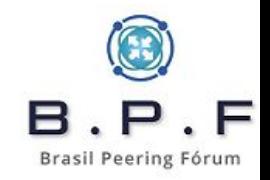

#### **Aspectos Legais**

- Importância do registro e guarda de logs para identificação do usuário.
	- $\circ$  Art. 10, Art. 13 e Art. 15 do Marco Civil.
- Somente o endereço IP de origem não é suficiente. É necessário haver o registro da porta de origem também.
	- Interpretações do Judiciário no sentido da obrigatoriedade da guarda também da porta de origem.
- Não se deve jamais registrar endereço de destino para este propósito (violação da privacidade).
- Provedores de conteúdo devem também guardar os registros de porta de origem, caso contrário a identificação não é possível.

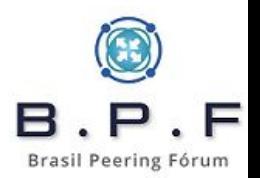

## **Tipos de CGNAT - Determinístico**

- Mais utilizado pelos provedores em geral pela facilidade de implementação.
- Define um range limitado de portas TCP e UDP por usuário para ser utilizado.
- Permite uma economia razoável de endereços IPv4 Públicos à depender do nível de compartilhamento realizado.
- Requer uma quantidade bem menor de log (apenas os de autenticação e atribuição do IP da range de CGNAT).

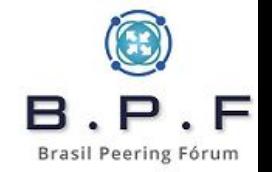

## **Tipos de CGNAT - Determinístico**

- Exemplo  $1$  Compartilhamento 1:32
	- 32 assinantes compartilham o mesmo IPv4 Público
	- 2016 portas de origem alocadas para cada IP Privado
- Exemplo 2 Compartilhamento 1:16
	- 16 assinantes compartilham o mesmo IPv4 Público
	- 4032 portas de origem alocadas para cada IP Privado
- Exemplo 3 Compartilhamento 1:8
	- 8 assinantes compartilharão o mesmo IPv4 Público
	- 8064 portas de origem alocadas para cada IP Privado

```
iptables -t nat -A CGNAT -s 100.64.18.10 -p tcp -j SNAT --to 
192.0.0.1:3040-5055 
iptables -t nat -A CGNAT -s 100.64.18.10 -p udp -j SNAT --to 
192.0.0.1:3040-5055
```
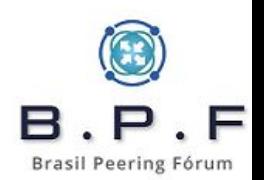

# **Tipos de CGNAT – Bulk Port Allocation**

- Realiza a atribuição de portas de origem para cada IP de CGNAT de maneira <u>dinâmica e em blocos</u>, conforme a necessidade de cada assinante.
- Define um range máximo de portas TCP e UDP inicial por usuário e blocos adicionais à serem <u>alocados posteriormente</u> conforme a necessidade de cada um.
- Permite uma economia maior de endereços IPv4 Públicos pois a maioria dos usuários não utilizam um alto número de portas e um mesmo IPv4 pode ser utilizado por uma quantidade maior de usuários.
- Requer registro de log devido às alocações serem realizadas de maneira dinâmica.

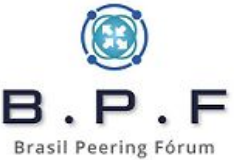

## **Tipos de CGNAT – Bulk Port Allocation**

- Exemplo 1
	- Assinante recebe inicialmente uma alocação de 512 portas para uso.
	- $\circ$  Quando atingir uso do número de portas alocadas o sistema alocará blocos adicionais de 512 portas (não contíguas) para o mesmo IP Privado utilizado pelo assinante.
- Exemplo 2
	- Assinante recebe inicialmente uma alocação de 256 portas para uso.
	- Quando estiver perto de atingir uso do número de portas alocadas o sistema alocará blocos adicionais de 128 portas (não contíguas) para o mesmo IP Privado utilizado pelo assinante.
- Cada nova alocação gera uma entrada nos logs.

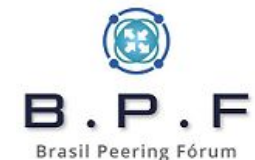

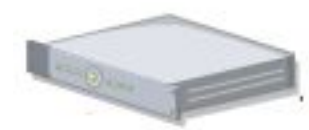

**IP Destino:** 200.160.2.3 **Porta de Destino:** 443 **IP de Origem:** 198.51.100.22 **Porta de Origem:** 48122

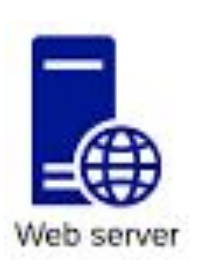

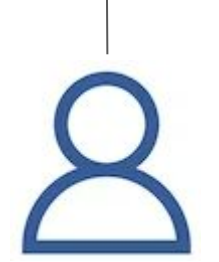

**IP Destino:** 200.160.2.3 **Porta de Destino:** 443 **IP de Origem:** 100.64.1.22 **Porta de Origem:** 21402

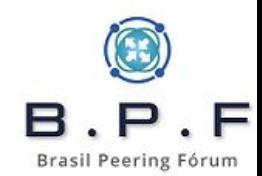

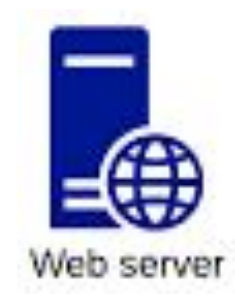

#### **Log do Servidor**

**198.51.100.22 48122** - servidor-web [**28/Apr/2023:10:22:44 -0300**] "GET /index.html HTTP/1.1" 201 1126 "-" ""Mozilla/5.0 (Windows NT 10.0; Win64; x64; rv:59.0) Gecko/20100101 Firefox/59.0"

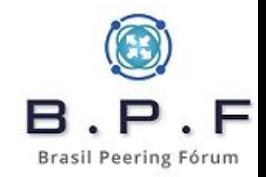

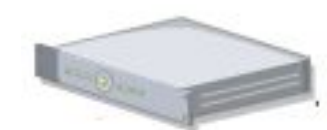

**IP Destino:** 200.160.2.3 **Porta de Destino:** 443 **IP de Origem:** 198.51.100.22 **Porta de Origem:** 23482

**IP Destino:** 200.160.2.3 **Porta de Destino:** 443 **IP de Origem:** 198.51.100.22 **Porta de Origem:** 18680

**IP Destino:** 200.160.2.3 **Porta de Destino:** 443 **IP de Origem:** 198.51.100.22 **Porta de Origem:** 48122

**IP Destino:** 200.160.2.3 **Porta de Destino:** 443 **IP de Origem:** 198.51.100.22 **Porta de Origem:** 14288

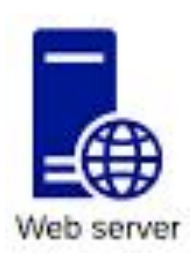

**IP Destino:** 200.160.2.3 **Porta de Destino:** 443 **IP de Origem:** 100.64.1.22 **Porta de Origem:** 21402

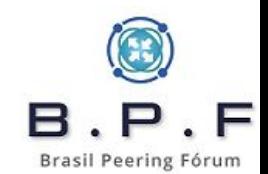

- **● Informações necessárias serem fornecidas pelo Provedor de Conteúdo para identificação**
	- **○** IP de Origem
	- **○** Porta de Origem
	- **○** Data e horário do acesso ao conteúdo (com fuso horário)
- Com essas informações é solicitado ao **Provedor de Acesso** que consulta seus registros.
	- No caso do **IP de Origem ser IP Público alocado para CGNAT** verifica seus registros/logs para identificar qual o IP Interno de CGNAT foi utilizado
		- Para isso ser possível é necessária a informação da Porta
	- Verifica-se então nos registros de autenticação qual usuário recebeu aquele IP naquela data e horário.

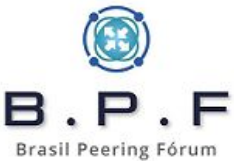

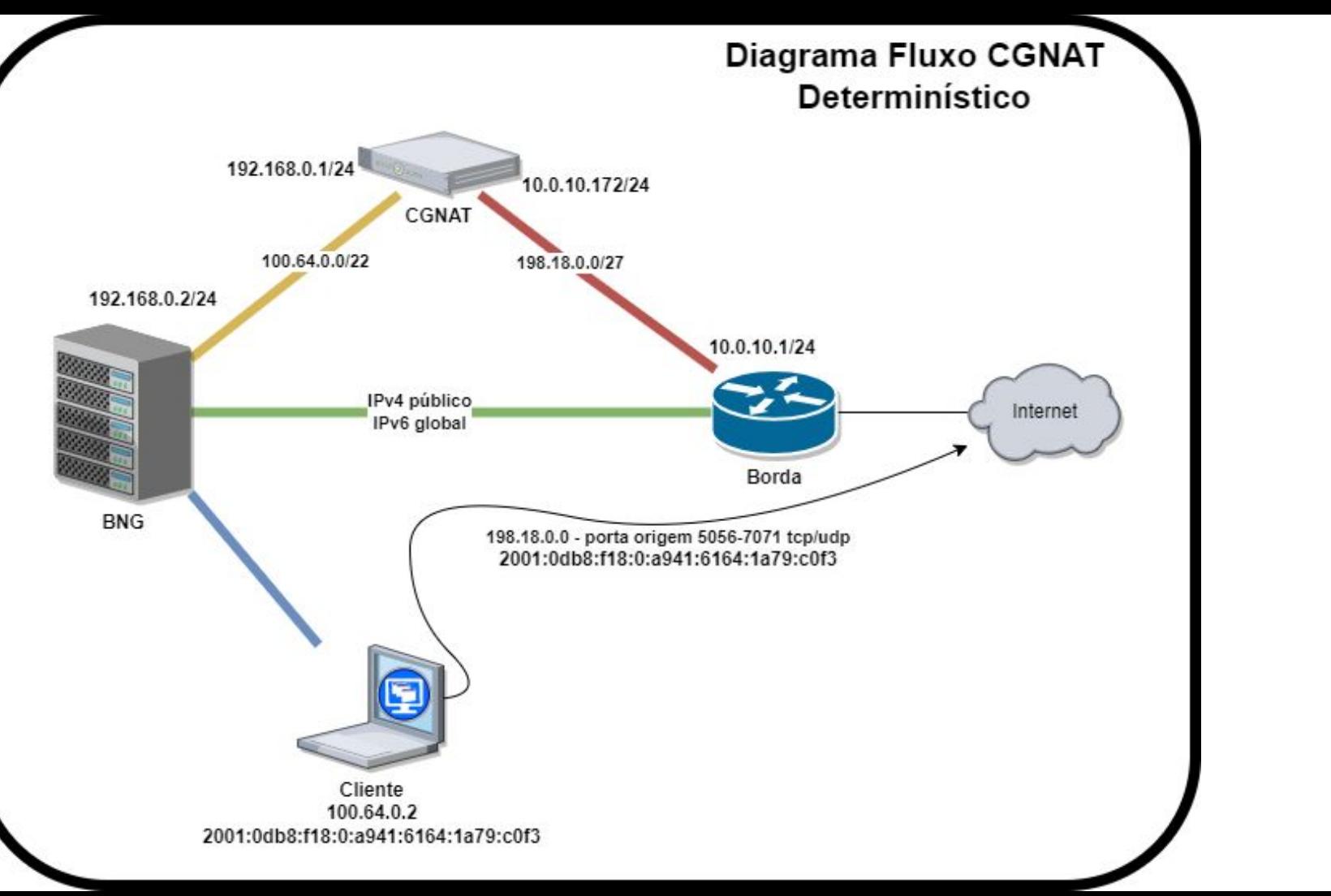

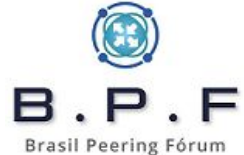

## **CGNAT Determinístico 1/32 com GNU/Linux Debian 11 (Bullseye)**

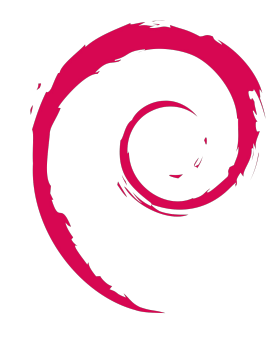

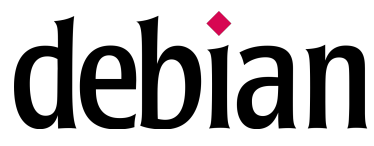

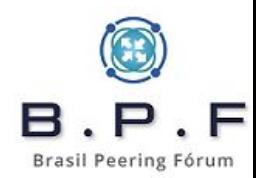

#### **Hardware e Sistema que utilizaremos neste tutorial:**

- 2x [Intel® Xeon® Silver 4215R Processor](https://ark.intel.com/content/www/us/en/ark/products/199349/intel-xeon-silver-4215r-processor-11m-cache-3-20-ghz.html) (3.20 GHz, 11M Cache, 8 núcleos/16 threads). Ambiente **NUMA** (**non-uniform memory access**).
- $\bullet$  32Gb de ram.
- 2x SSD 240 Gb **RAID1**.
- 2x Interfaces de rede **Intel XL710-QDA2** (**2 portas de 40 Gbps**).
- GNU/Linux Debian 11 (Bullseye).
- **LACP** 2 portas de cada interface para redundância.
- Especificações PCIe de barramento por **versão** x **lane (x1)**:
	- PCIe  $1.0/1.1 2.5$  GT/s  $-$  (8b/10b encoding)  $-$  2 Gbps.
	- PCIe 2.0/2.1 5.0 GT/s (8b/10b encoding) 4 Gbps.
	- PCIe 3.0/3.1 8.0 GT/s (128b/130b encoding)  $~\sim$ 7,88 Gbps.
	- PCIe  $4.0 16$  GT/s  $(128b/130b$  encoding)  $15,76$  Gbps.

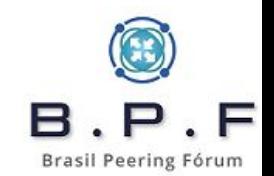

## **Calculando a capacidade:**

Se observarmos a **XL710-QDA2** é **PCIe 3.0 x8 (8 lanes)** ou seja o barramento irá suportar:

● 8.0 GT/s \* (128b/130b encoding) \* 8 lanes = **63,01 Gbps**

O objetivo do **LACP** nesse caso, não seria alcançar os **80 Gbps** de capacidade em cada interface, mesmo porque cada barramento das interfaces é limitado em **63,01 Gbps**, mas manteremos um backup dos **40 Gbps**.

- 2 interfaces: Tráfego **63,01 Gbps de entrada** e **63,01 Gbps de saída**.
- **CPU Affinity**.

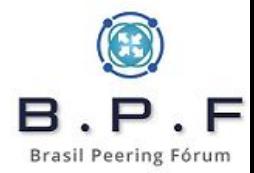

#### **Teste para suporte a CPU Affinity:**

Teste para suporte a CPU Affinity:

# cat /sys/class/net/**<interface>**/device/numa\_node

- Resultado **-1**: sem suporte.
- Resultado **0**: controle CPU0.
- Resultado **1**: controle CPU1.

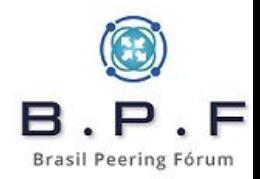

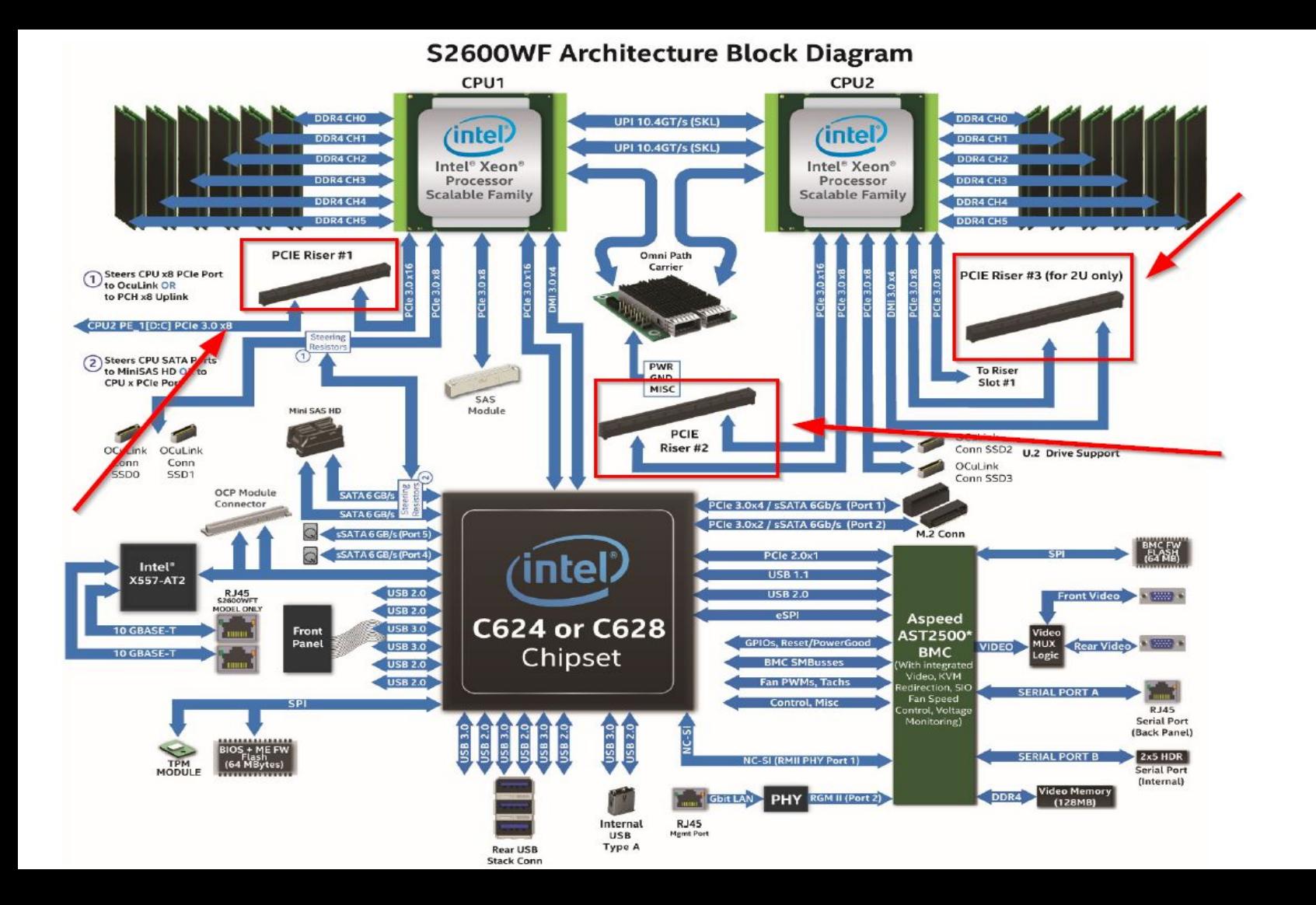

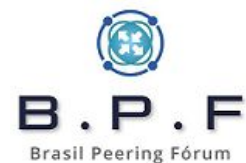

## **Cores por CPU:**

# cat /sys/devices/system/node/node0/cpulist 0-7

# cat /sys/devices/system/node/node1/cpulist 8-15

No exemplo acima a **CPU0** tem os cores de **0** a **7** e a **CPU1**, os cores de **8** a **15**, ou seja, é um equipamento com **16 cores**.

Também é importante, para aumento de performance, que seja desabilitado na BIOS o **HT (Hyper Threading)**.

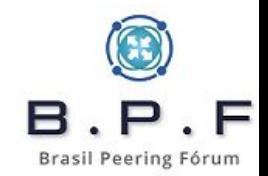

#### **Ferramenta de tuning:**

 $|\#$  apt install ethtool

Nosso exemplo temos **16 cores** sendo que **8 cores** por **CPU**.

# ethtool -L enp5s0f0 combined 8 # ethtool -L enp5s0f1 combined 8 # ethtool -L enp6s0f0 combined 8 # ethtool -L enp6s0f1 combined 8

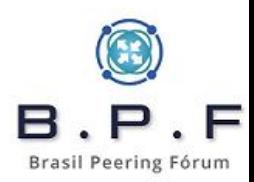

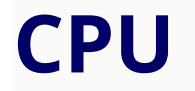

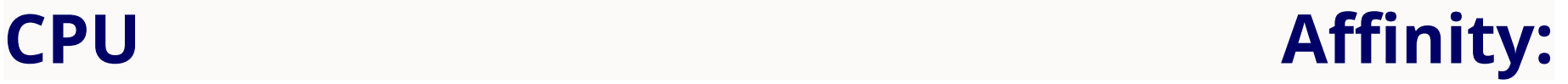

● Remova **irqbalance** e use ferramenta de **cpu affinity**:

#### **[Intel Network Adapter](https://www.intel.com/content/www/us/en/download/18026/intel-network-adapter-driver-for-pcie-40-gigabit-ethernet-network-connections-under-linux.html)**

# /root/scripts/set\_irq\_affinity 0-7 enp5s0f0 # /root/scripts/set\_irq\_affinity 0-7 enp5s0f1 # /root/scripts/set\_irq\_affinity 8-15 enp6s0f0 # /root/scripts/set\_irq\_affinity 8-15 enp6s0f1

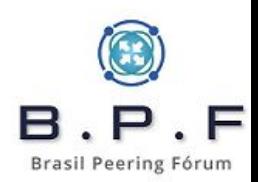

● **Rings RX** e **TX**.

# ethtool -g enp5s0f0 Ring parameters for enp5s0f0: Pre-set maximums: RX: 4096 RX Mini: n/a RX Jumbo: n/a TX: 4096 Current hardware settings: RX: 512 RX Mini: n/a RX Jumbo: n/a TX: 512

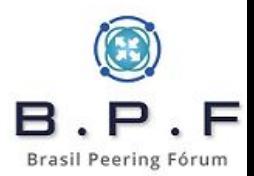

Acima vimos que o valor máximo é de **4096** tanto para **TX**, quanto para **RX** mas está configurado para **512** em **RX** e **TX**. Façamos então:

# ethtool -G enp5s0f0 rx 4096 tx 4096 # ethtool -G enp5s0f1 rx 4096 tx 4096 # ethtool -G enp6s0f0 rx 4096 tx 4096 # ethtool -G enp6s0f1 rx 4096 tx 4096

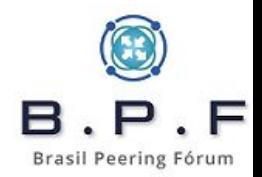

#### Vamos desabilitar as seguintes options das interfaces: **TSO**, **GRO** e **GSO**.

# ethtool -K enp5s0f0 tso off gro off gso off # ethtool -K enp5s0f1 tso off gro off gso off # ethtool -K enp6s0f0 tso off gro off gso off # ethtool -K enp6s0f1 tso off gro off gso off

Aumentaremos o **txqueuelen** para **10000**:

# ip link set enp5s0f0 txqueuelen 10000 # ip link set enp5s0f1 txqueuelen 10000 # ip link set enp6s0f0 txqueuelen 10000 # ip link set enp6s0f1 txqueuelen 10000

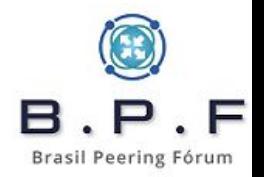

# **Habilitando bonding:**

# apt *install ifenslave # modprobe bonding # echo "bonding" >> /etc/modules*

Salvaremos tudo o que fizemos em **/etc/network/interfaces**, configurado conforme nosso diagrama, usando **LACP** e executando nossos comandos anteriores.

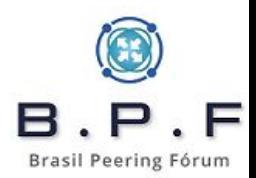

auto bond0 iface bond0 inet static bond-slaves enp5s0f0 enp5s0f1 bond\_mode 802.3ad bond-ad\_select bandwidth bond\_miimon 100 bond\_downdelay 200 bond\_updelay 200 bond-lacp-rate 1 bond-xmit-hash-policy layer2+3 address 10.0.10.172/24 gateway 10.0.10.1 pre-up /usr/sbin/ethtool -L enp5s0f0 combined 8 pre-up /usr/sbin/ethtool -L enp5s0f1 combined 8 pre-up /root/scripts/set\_irq\_affinity 0-7 enp5s0f0 pre-up /root/scripts/set\_irq\_affinity 0-7 enp5s0f1 pre-up /usr/sbin/ethtool -G enp5s0f0 rx 4096 tx 4096 pre-up /usr/sbin/ethtool -G enp5s0f1 rx 4096 tx 4096 pre-up /usr/sbin/ethtool -K enp5s0f0 tso off gro off gso off pre-up /usr/sbin/ethtool -K enp5s0f1 tso off gro off gso off pre-up /usr/sbin/ip link set enp5s0f0 txqueuelen 10000 pre-up /usr/sbin/ip link set enp5s0f1 txqueuelen 10000

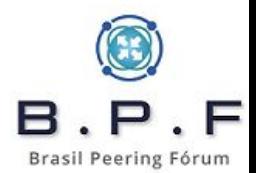

auto bond1 iface bond1 inet static bond-slaves enp6s0f0 enp6s0f1 bond\_mode 802.3ad bond-ad\_select bandwidth bond\_miimon 100 bond\_downdelay 200 bond\_updelay 200 bond-lacp-rate 1 bond-xmit-hash-policy layer2+3 address 192.168.0.1/24 pre-up /usr/sbin/ethtool -L enp6s0f0 combined 8 pre-up /usr/sbin/ethtool -L enp6s0f1 combined 8 pre-up /root/scripts/set\_irq\_affinity 8-15 enp6s0f0 pre-up /root/scripts/set\_irq\_affinity 8-15 enp6s0f1 pre-up /usr/sbin/ethtool -G enp6s0f0 rx 4096 tx 4096 pre-up /usr/sbin/ethtool -G enp6s0f1 rx 4096 tx 4096 pre-up /usr/sbin/ethtool -K enp6s0f0 tso off gro off gso off pre-up /usr/sbin/ethtool -K enp6s0f1 tso off gro off gso off pre-up /usr/sbin/ip link set enp6s0f0 txqueuelen 10000 pre-up /usr/sbin/ip link set enp6s0f1 txqueuelen 10000

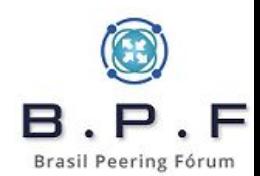

Colocaremos o **kernel do backports**. Para isso deixe o seu **/etc/apt/sources** conforme abaixo e rode os comandos na sequência:

deb http://security.debian.org/debian-security bullseye-security main contrib non-free deb http://deb.debian.org/debian bullseye main non-free contrib deb http://deb.debian.org/debian bullseye-updates main contrib non-free deb http://deb.debian.org/debian bullseye-backports main contrib non-free

# apt update # apt install -t bullseye-backports linux-image-amd64 # reboot

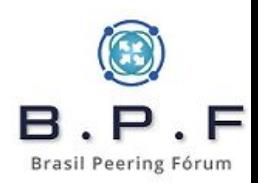

#### **static loop e rc.local:**

#### **[Recomendações sobre Mitigação DDoS](https://wiki.brasilpeeringforum.org/w/Recomenda%C3%A7%C3%B5es_sobre_Mitiga%C3%A7%C3%A3o_DDoS)**

 $#$  > /etc/rc.local # chmod +x /etc/rc.local

Dentro teremos:

#!/bin/sh -e /usr/sbin/ip route add blackhole 198.18.0.0/27 metric 254 /usr/sbin/route add -net 100.64.0.0/22 gw 192.168.0.2

No exemplo acima estamos colocando em **blackhole** o nosso prefixo IPv4 público deste tutorial que é o **198.18.0.0/27** e adicionando uma rota de retorno do prefixo **100.64.0** usado no nosso BNG para o **next-hop 192.168.0.2**.

Brasil Peering Fórum

#### **Redução dos tempos de timeouts tcp e udp:**

#### ● No **/etc/rc.local**:

echo 5 > /proc/sys/net/netfilter/nf\_conntrack\_tcp\_timeout\_syn\_sent echo 5 > /proc/sys/net/netfilter/nf conntrack tcp\_timeout\_syn\_recv echo 86400 > /proc/sys/net/netfilter/nf\_conntrack\_tcp\_timeout\_established echo  $10$  > /proc/sys/net/netfilter/nf conntrack tcp timeout fin wait echo 10 > /proc/sys/net/netfilter/nf\_conntrack\_tcp\_timeout\_close\_wait echo 10 > /proc/sys/net/netfilter/nf\_conntrack\_tcp\_timeout\_last\_ack echo 10 > /proc/sys/net/netfilter/nf\_conntrack\_tcp\_timeout\_time\_wait echo 10 > /proc/sys/net/netfilter/nf conntrack tcp timeout close echo 300 > /proc/sys/net/netfilter/nf\_conntrack\_tcp\_timeout\_max\_retrans echo 300 > /proc/sys/net/netfilter/nf\_conntrack\_tcp\_timeout\_unacknowledged echo 10 > /proc/sys/net/netfilter/nf\_conntrack\_udp\_timeout echo 180 > /proc/sys/net/netfilter/nf\_conntrack\_udp\_timeout\_stream echo 10 > /proc/sys/net/netfilter/nf\_conntrack\_icmp\_timeout echo 600 > /proc/sys/net/netfilter/nf\_conntrack\_generic\_timeout

## **Tuning /etc/sysctl.conf:**

```
net.core.default_qdisc=fq
net.ipv4.tcp_congestion_control=bbr
net.core.rmem_max = 2147483647
net.core.wmem_max = 2147483647
net.ipv4.tcp_rmem = 4096 87380 2147483647
net.ipv4.tcp_wmem = 4096 65536 2147483647
net.ipv4.conf.all.forwarding=1
net.netfilter.nf_conntrack_helper=1
net.netfilter.nf_conntrack_buckets = 512000
net.netfilter.nf_conntrack_max = 4096000
vm.swappiness=10
```
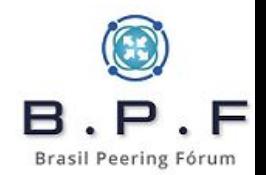

#### ● Contador conntracks em uso:

# cat /proc/sys/net/netfilter/nf\_conntrack\_count

● Listar as conntracks:

# cat /proc/net/nf\_conntrack

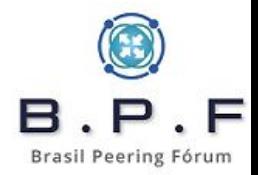

#### **Ajustando a data e horário do sistema:**

# apt install chrony

# cat << EOF > /etc/chrony/chrony.conf confdir /etc/chrony/conf.d sourcedir /run/chrony-dhcp sourcedir /etc/chrony/sources.d keyfile /etc/chrony/chrony.keys driftfile /var/lib/chrony/chrony.drift ntsdumpdir /var/lib/chrony logdir /var/log/chrony maxupdateskew 100.0 rtcsync makestep 1 3 leapsectz right/UTC EOF

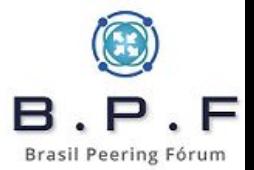
## **Ajustando a data e horário do sistema:**

# cat << EOF > /etc/chrony/sources.d/nic.sources server a.st1.ntp.br iburst nts server b.st1.ntp.br iburst nts server c.st1.ntp.br iburst nts server d.st1.ntp.br iburst nts EOF

# systemctl restart chronyd.service # timedatectl set-timezone "UTC"

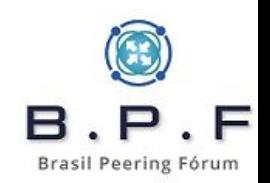

# **ALGs (Application Layer Gateway)**:

Em **/etc/modules** adicionaremos mais os módulos abaixo:

nf\_conntrack nf\_nat\_pptp nf\_nat\_h323 nf\_nat\_sip nf\_nat\_irc nf\_nat\_ftp nf\_nat\_tftp

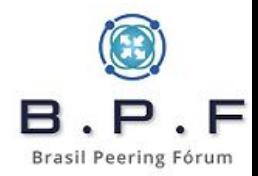

# **Iniciando regras CGNAT**:

Antes de começarmos nossas regras de CGNAT precisaremos de alguns pacotes:

# apt install python3-pip nftables # pip install ipaddress

Gerador de regras de CGNAT para **nftables**: **[GRCN](https://github.com/Beiriz/GRCN) (José Beiriz).**

Nosso script será dividido em 2 partes:

- O script base **/root/scripts/frw-nft.sh**.
- Parte composta pelos arquivos de regras de CGNAT, onde são feitas as traduções de IPs privados 100.6 **[\(Shared Address Space - RFC6598\)](https://www.rfc-editor.org/rfc/rfc6598)**, para os IPs públicos.

Brasil Peering Fórum

Nosso script de CGNAT base **/root/scripts/frw-nft.sh**:

#!/usr/sbin/nft -f # limpa todas as regras da memoria flush ruleset

# regras base para o CGNAT add table ip nat add chain ip nat POSTROUTING { type nat hook postrouting priority 100; policy accept; } add chain ip nat CGNATOUT

*#* libera o proprio CGNAT para acessar a Internet - para atualizacoes por exemplo add rule ip nat POSTROUTING oifname "bond0" ip saddr 10.0.10.172 counter snat to 198.18.0.0

# faz o jump para as regras de CGNAT add rule ip nat POSTROUTING oifname "bond0" counter jump CGNATOUT

*#* carrega os arquivos de regras de CGNAT include **"/root/scripts/cgnat-0-31.conf"**

Após a criação do script, alteramos a permissão dele para ficar como executável e adicionamos ele em nosso **/etc/rc.local**:

# chmod 700 **/root/scripts/frw-nft.sh** # echo "**/root/scripts/frw-nft.sh" >> /etc/rc.local**

● Gerando nossas regras de CGNAT:

Como estamos trabalhando no modelo **determinístico de 1/32**, basta pegarmos nosso **bloco privado 100.64.0.0/22 (1024 IPs)** e nosso **bloco público 198.18.0.0/27 (32 IPs)** e executarmos em linha de comando:

# cd /root/scripts # ./cgnat-nft.py **0** 198.18.0.0/27 100.64.0.0/22 **1/32**

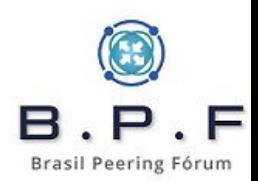

- No comando anterior temos o número **0** como índice inicial e sendo 1/32, o programa calcula automaticamente o índice final. Será gerado o arquivo **cgnat-0-31.conf**.
- Se for gerar novas regras, o próximo índice a ser usado seria o 32. Por exemplo:

# ./cgnat-nft.py **32** 198.18.0.32/27 100.64.4.0/22 **1/32**

● O comando acima irá gerar novas regras no arquivo **cgnat-32-63.conf**.

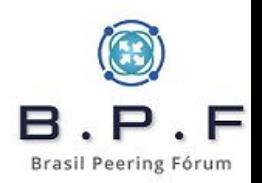

## **Executando o gerador de regras:**

./cgnat-nft.py 0 198.18.0.0/27 100.64.0.0/22 1/32

GRCN - Gerador de Regras CGNAT em nftables - Beiriz - v4.0 - 27/07/2020 (25/03/2023) 

[ Ídice inicial: 0 | público: 198.18.0.0/27 | privado: 100.64.0.0/22 | 2016 portas/IP (1/32)]

- $-$  Índice das regras: 0;
- Rede pública: 198.18.0.0/27 (32 IPs);
- Rede privada:  $100.64.0.0/22$  (1024 IPs);
- Quantidade de IPs privados por IP público: 32 (32 sub-redes /27);
- Total de portas públicas: 64512;
- Portas por IP privado: 2016;
- Arquivo de destino (conf): 'cgnat-0-31.conf';

 $Tecle [ENTER] \ldots$ 

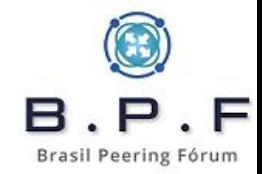

t GRCN - Gerador de Regras CGNAT em nftables - Beiriz - v4.0 - 27/07/2020 (25/03/2023)

add chain ip nat CGNATOUT\_0 flush chain ip nat CGNATOUT\_0

add rule ip nat CGNATOUT 0 ip protocol tcp ip saddr 100.64.0.0 counter snat to 198.18.0.0:1024-3039 add rule ip nat CGNATOUT\_0 ip protocol udp ip saddr 100.64.0.0 counter snat to 198.18.0.0:1024-3039 add rule ip nat CGNATOUT\_0 ip protocol tcp ip saddr 100.64.0.1 counter snat to 198.18.0.0:3040-5055 add rule ip nat CGNATOUT 0 ip protocol udp ip saddr 100.64.0.1 counter snat to 198.18.0.0:3040-5055 add rule ip nat CGNATOUT 0 ip protocol tcp ip saddr 100.64.0.2 counter snat to 198.18.0.0:5056-7071 add rule ip nat CGNATOUT 0 ip protocol udp ip saddr 100.64.0.2 counter snat to 198.18.0.0:5056-7071 add rule ip nat CGNATOUT\_0 ip protocol tcp ip saddr 100.64.0.3 counter snat to 198.18.0.0:7072-9087 add rule ip nat CGNATOUT\_0 ip protocol udp ip saddr 100.64.0.3 counter snat to 198.18.0.0:7072-9087 add rule ip nat CGNATOUT\_0 ip protocol tcp ip saddr 100.64.0.4 counter snat to 198.18.0.0:9088-11103 add rule ip nat CGNATOUT 0 ip protocol udp ip saddr 100.64.0.4 counter snat to 198.18.0.0:9088-11103 add rule ip nat CGNATOUT\_0 ip protocol tcp ip saddr 100.64.0.5 counter snat to 198.18.0.0:11104-13119 add rule ip nat CGNATOUT\_0 ip protocol udp ip saddr 100.64.0.5 counter snat to 198.18.0.0:11104-13119 add rule ip nat CGNATOUT\_0 ip protocol tcp ip saddr 100.64.0.6 counter snat to 198.18.0.0:13120-15135 add rule ip nat CGNATOUT 0 ip protocol udp ip saddr 100.64.0.6 counter snat to 198.18.0.0:13120-15135 add rule ip nat CGNATOUT\_0 ip protocol tcp ip saddr 100.64.0.7 counter snat to 198.18.0.0.15136-17151 add rule ip nat CGNATOUT\_0 ip protocol udp ip saddr 100.64.0.7 counter snat to 198.18.0.0:15136-17151 add rule ip nat CGNATOUT\_0 ip protocol tcp ip saddr 100.64.0.8 counter snat to 198.18.0.0:17152-19167 add rule ip nat CGNATOUT\_0 ip protocol udp ip saddr 100.64.0.8 counter snat to 198.18.0.0:17152-19167 add rule ip nat CGNATOUT\_0 ip protocol tcp ip saddr 100.64.0.9 counter snat to 198.18.0.0:19168-21183 add rule ip nat CGNATOUT\_0 ip protocol udp ip saddr 100.64.0.9 counter snat to 198.18.0.0:19168-21183 add rule ip nat CGNATOUT 0 ip protocol tcp ip saddr 100.64.0.10 counter snat to 198.18.0.0:21184-23199 add rule ip nat CGNATOUT\_0 ip protocol udp ip saddr 100.64.0.10 counter snat to 198.18.0.0:21184-23199 add rule ip nat CGNATOUT\_0 ip protocol tcp ip saddr 100.64.0.11 counter snat to 198.18.0.0:23200-25215 add rule ip nat CGNATOUT\_0 ip protocol udp ip saddr 100.64.0.11 counter snat to 198.18.0.0:23200-25215 add rule ip nat CGNATOUT\_0 ip protocol tcp ip saddr 100.64.0.12 counter snat to 198.18.0.0:25216-27231 add rule ip nat CGNATOUT\_0 ip protocol udp ip saddr 100.64.0.12 counter snat to 198.18.0.0:25216-27231 add rule ip nat CGNATOUT\_0 ip protocol tcp ip saddr 100.64.0.13 counter snat to 198.18.0.0:27232-29247 add rule ip nat CGNATOUT\_0 ip protocol udp ip saddr 100.64.0.13 counter snat to 198.18.0.0:27232-29247 add rule ip nat CGNATOUT\_0 ip protocol tcp ip saddr 100.64.0.14 counter snat to 198.18.0.0:29248-31263 add rule ip nat CGNATOUT\_0 ip protocol udp ip saddr 100.64.0.14 counter snat to 198.18.0.0:29248-31263 add rule ip nat CGNATOUT\_0 ip protocol tcp ip saddr 100.64.0.15 counter snat to 198.18.0.0:31264-33279 add rule ip nat CGNATOUT\_0 ip protocol udp ip saddr 100.64.0.15 counter snat to 198.18.0.0:31264-33279 add rule ip nat CGNATOUT\_0 ip protocol tcp ip saddr 100.64.0.16 counter snat to 198.18.0.0:33280-35295 "cgnat-0-31.conf" 2212L, 223100B

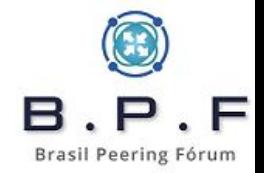

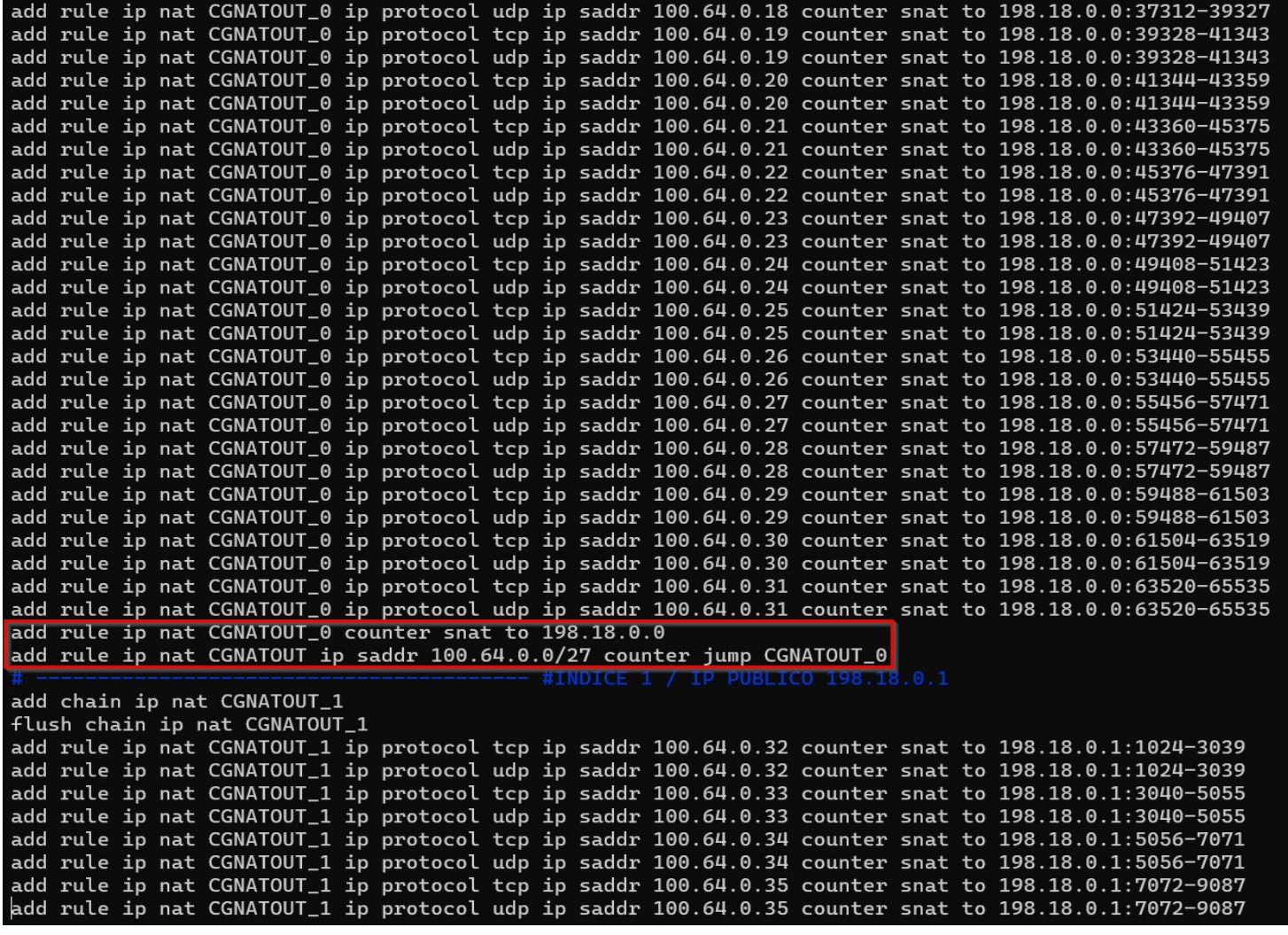

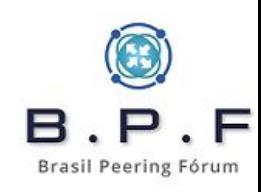

#### table ip nat  $\{$ chain POSTROUTING { type nat hook postrouting priority srcnat; policy accept; oifname "ens18" ip saddr 10.0.10.172 counter packets 0 bytes 0 snat to 198.18.0.0 oifname "ens18" counter packets 0 bytes 0 jump CGNATOUT } chain CGNATOUT { ip saddr 100.64.0.0/27 counter packets 0 bytes 0 jump CGNATOUT\_0 ip saddr 100.64.0.32/27 counter packets 0 bytes 0 jump CGNATOUT\_1 ip saddr 100.64.0.64/27 counter packets 0 bytes 0 jump CGNATOUT\_2

ip saddr 100.64.0.96/27 counter packets 0 bytes 0 jump CGNATOUT\_3 ip saddr 100.64.0.128/27 counter packets 0 bytes 0 jump CGNATOUT\_4 ip saddr 100.64.0.160/27 counter packets 0 bytes 0 jump CGNATOUT\_5 ip saddr 100.64.0.192/27 counter packets 0 bytes 0 jump CGNATOUT\_6 ip saddr 100.64.0.224/27 counter packets 0 bytes 0 jump CGNATOUT\_7 ip saddr 100.64.1.0/27 counter packets 0 bytes 0 jump CGNATOUT\_8 ip saddr 100.64.1.32/27 counter packets 0 bytes 0 jump CGNATOUT\_9 ip saddr 100.64.1.64/27 counter packets 0 bytes 0 jump CGNATOUT 10 ip saddr 100.64.1.96/27 counter packets 0 bytes 0 jump CGNATOUT\_11 ip saddr 100.64.1.128/27 counter packets 0 bytes 0 jump CGNATOUT\_12 ip saddr 100.64.1.160/27 counter packets 0 bytes 0 jump CGNATOUT\_13 ip saddr 100.64.1.192/27 counter packets 0 bytes 0 jump CGNATOUT\_14 ip saddr 100.64.1.224/27 counter packets 0 bytes 0 jump CGNATOUT\_15 ip saddr 100.64.2.0/27 counter packets 0 bytes 0 jump CGNATOUT\_16 ip saddr 100.64.2.32/27 counter packets 0 bytes 0 jump CGNATOUT\_17 ip saddr 100.64.2.64/27 counter packets 0 bytes 0 jump CGNATOUT\_18 ip saddr 100.64.2.96/27 counter packets 0 bytes 0 jump CGNATOUT\_19 ip saddr 100.64.2.128/27 counter packets 0 bytes 0 jump CGNATOUT\_20 ip saddr 100.64.2.160/27 counter packets 0 bytes 0 jump CGNATOUT\_21 ip saddr 100.64.2.192/27 counter packets 0 bytes 0 jump CGNATOUT\_22 ip saddr 100.64.2.224/27 counter packets 0 bytes 0 jump CGNATOUT\_23 ip saddr 100.64.3.0/27 counter packets 0 bytes 0 jump CGNATOUT\_24 ip saddr 100.64.3.32/27 counter packets 0 bytes 0 jump CGNATOUT\_25 ip saddr 100.64.3.64/27 counter packets 0 bytes 0 jump CGNATOUT\_26 ip saddr 100.64.3.96/27 counter packets 0 bytes 0 jump CGNATOUT 27 ip saddr 100.64.3.128/27 counter packets 0 bytes 0 jump CGNATOUT\_28 ip saddr 100.64.3.160/27 counter packets 0 bytes 0 jump CGNATOUT\_29 ip saddr 100.64.3.192/27 counter packets 0 bytes 0 jump CGNATOUT\_30 ip saddr 100.64.3.224/27 counter packets 0 bytes 0 jump CGNATOUT\_31 ip saddr 100.64.4.0/27 counter packets 0 bytes 0 jump CGNATOUT\_32

Brasil Peering Fórum

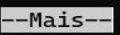

# **POC (Proof of Concept):**

- **Proxmox** 3 VMs: **CGNAT**, **BNG** e **CLIENTE**.
- Do router de testes capturei os pacotes para demonstrar como funciona o **CGNAT** e a identificação do cliente em caso de recebimento de Ofício com os logs para busca.

No próximo slide teremos o acesso por parte do cliente e a captura dos pacotes somente para uma POC (Proof of Concept), para demonstrarmos que o CGNAT está funcionando e alocando a porta, dentro do range de portas, corretamente para um determinado cliente.

Brasil Peering Fórum

## **IP: 198.18.0.0 Porta origem: 6767**

#### **Packets Captured**

08:27:17.529751 IP 198.18.0.0.6767 > 200.147.41.220.443: tcp 0 08:27:17.530652 IP 198.18.0.0.6767 > 200.147.41.220.443: tcp 85 08:27:17.540885 IP 200.147.41.220.443 > 198.18.0.0.6767: tcp 43 08:27:17.542010 IP 198.18.0.0.6767 > 200.147.41.220.443: tcp 788 08:27:17.558616 IP 200.147.41.220.443 > 198.18.0.0.6767: tcp 1408 08:27:17.558636 IP 200.147.41.220.443 > 198.18.0.0.6767: tcp 13 08:27:17.558747 IP 200.147.41.220.443 > 198.18.0.0.6767: tcp 1408 08:27:17.558768 IP 200.147.41.220.443 > 198.18.0.0.6767: tcp 13 08:27:17.558876 IP 200.147.41.220.443 > 198.18.0.0.6767: tcp 1408 08:27:17.558897 IP 200.147.41.220.443 > 198.18.0.0.6767: tcp 1408 08:27:17.558917 IP 200.147.41.220.443 > 198.18.0.0.6767: tcp 1408 08:27:17.558937 IP 200.147.41.220.443 > 198.18.0.0.6767: tcp 39 08:27:17.558998 IP 200.147.41.220.443 > 198.18.0.0.6767: tcp 1196 08:27:17.559604 IP 198.18.0.0.6767 > 200.147.41.220.443: tcp 0 08:27:17.559738 IP 198.18.0.0.6767 > 200.147.41.220.443: tcp 0 08:27:17.559756 IP 198.18.0.0.6767 > 200.147.41.220.443: tcp 0 08:27:20.635644 IP 198.18.0.0.6767 > 200.147.41.220.443: tcp 0 08:27:20.645147 IP 200.147.41.220.443 > 198.18.0.0.6767: tcp 0 08:27:20.645922 IP 198.18.0.0.6767 > 200.147.41.220.443: tcp 0

### Exemplo Ofício: **198.18.0.0, porta 6767 em 20/03/2023 às 08:27:17 UTC-3**. Busca no Radius: **100.64.0.2** em **20/03/2023 às 08:27:17 UTC-3**.

# - 2016 portas / IP privado: #INDICE 0 / IP PUBLICO 198.18.0.0 add chain ip nat CGNATOUT\_0 flush chain ip nat CGNATOUT\_0 add rule ip nat CGNATOUT 0 ip protocol tcp ip saddr 100.64.0.0 counter snat to 198.18.0.0:1024-3039 198.18.0.0 porta origem add rule ip nat CGNATOUT\_0 ip protocol udp ip saddr 100.64.0.0 counter snat to 198.18.0.0:1024-3039 6767 add rule ip nat CGNATOUT\_0 ip protocol tcp ip saddr 100.64.0.1 counter snat to 198.18.0.0:3040-5055 add rule ip nat CGNATOUT 0 ip protocol udp ip saddr 100.64.0.1 counter snat to 198.18.0.0:3040-5055 add rule ip nat CGNATOUT 0 ip protocol tcp ip saddr 100.64.0.2 counter snat to 198.18.0.0:5056-7071 add rule ip nat CGNATOUT 0 ip protocol udp ip saddr 100.64.0.2 counter snat to 198.18.0.0:5056-7071 add rule ip nat CGNATOUT\_0 ip protocol tcp ip saddr 100.64.0.3 counter snat to 198.18.0.0:7072-9087 add rule ip nat CGNATOUT 0 ip protocol udp ip saddr 100.64.0.3 counter snat to 198.18.0.0:7072-9087 add rule ip nat CGNATOUT\_0 ip protocol tcp ip saddr 100.64.0.4 counter snat to 198.18.0.0:9088-11103 add rule ip nat CGNATOUT\_0 ip protocol udp ip saddr 100.64.0.4 counter snat to 198.18.0.0:9088-11103 add rule ip nat CGNATOUT\_0 ip protocol tcp ip saddr 100.64.0.5 counter snat to 198.18.0.0:11104-13119 add rule ip nat CGNATOUT 0 ip protocol udp ip saddr 100.64.0.5 counter snat to 198.18.0.0:11104-13119 add rule ip nat CGNATOUT\_0 ip protocol tcp ip saddr 100.64.0.6 counter snat to 198.18.0.0:13120-15135 add rule ip nat CGNATOUT\_0 ip protocol udp ip saddr 100.64.0.6 counter snat to 198.18.0.0:13120-15135 add rule ip nat CGNATOUT 0 ip protocol tcp ip saddr 100.64.0.7 counter snat to 198.18.0.0:15136-17151 add rule ip nat CGNATOUT\_0 ip protocol udp ip saddr 100.64.0.7 counter snat to 198.18.0.0:15136-17151 add rule ip nat CGNATOUT\_0 ip protocol tcp ip saddr 100.64.0.8 counter snat to 198.18.0.0:17152-19167 add rule ip nat CGNATOUT\_0 ip protocol udp ip saddr 100.64.0.8 counter snat to 198.18.0.0:17152-19167 add rule ip nat CGNATOUT\_0 ip protocol tcp ip saddr 100.64.0.9 counter snat to 198.18.0.0:19168-21183 add rule ip nat CGNATOUT\_0 ip protocol udp ip saddr 100.64.0.9 counter snat to 198.18.0.0:19168-21183 add rule ip nat CGNATOUT\_0 ip protocol tcp ip saddr 100.64.0.10 counter snat to 198.18.0.0:21184-23199 add rule ip nat CGNATOUT\_0 ip protocol udp ip saddr 100.64.0.10 counter snat to 198.18.0.0:21184-23199 add rule ip nat CGNATOUT\_0 ip protocol tcp ip saddr 100.64.0.11 counter snat to 198.18.0.0:23200-25215 add rule ip nat CGNATOUT\_0 ip protocol udp ip saddr 100.64.0.11 counter snat to 198.18.0.0:23200-25215

# **Monitorando tráfego:**

# apt install bmon

# bmon -b -p bond0, bond1

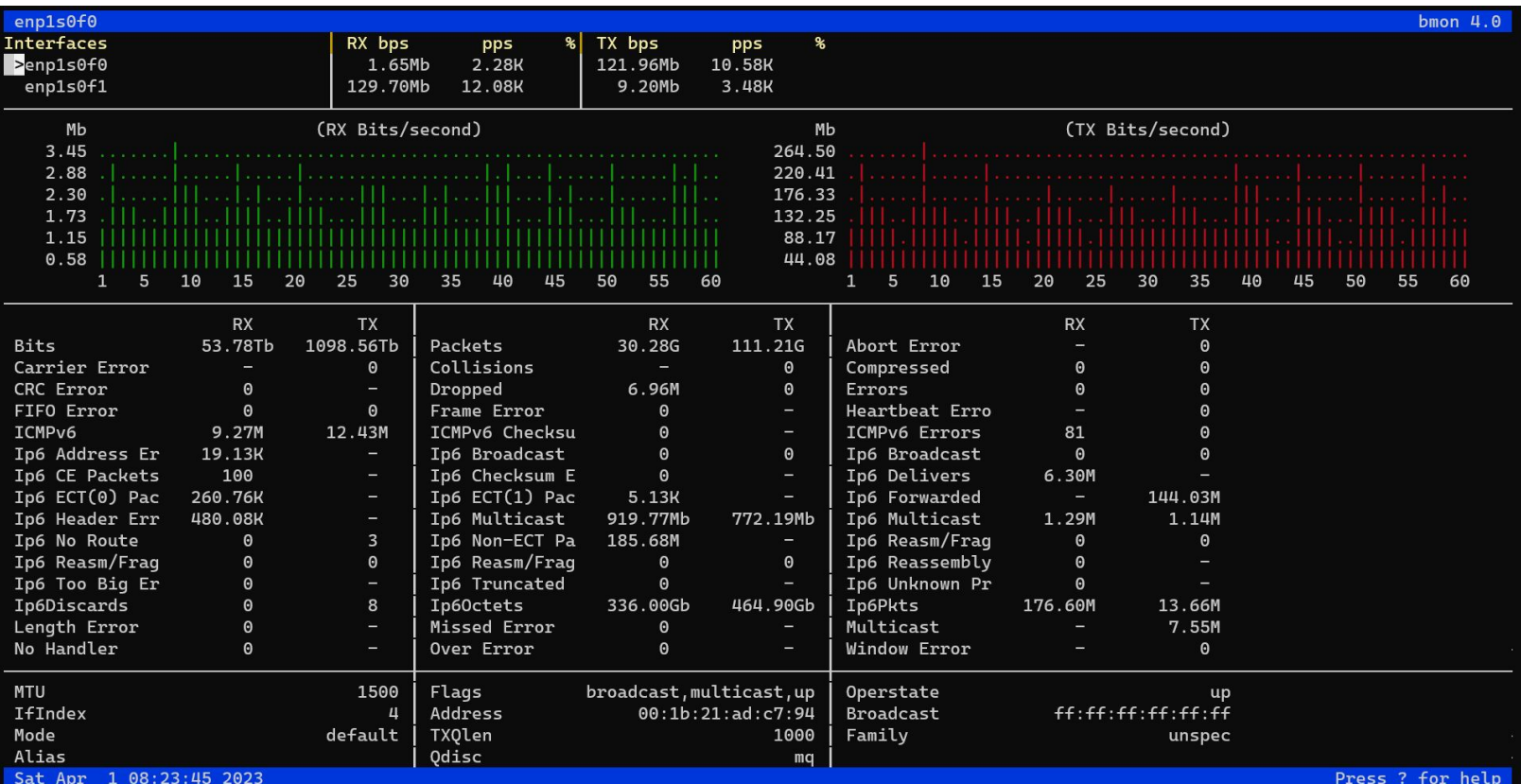

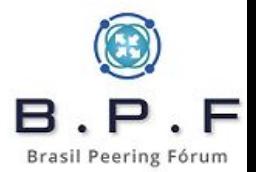

## **CGNAT Determinístico usando Mikrotik RouterOS**

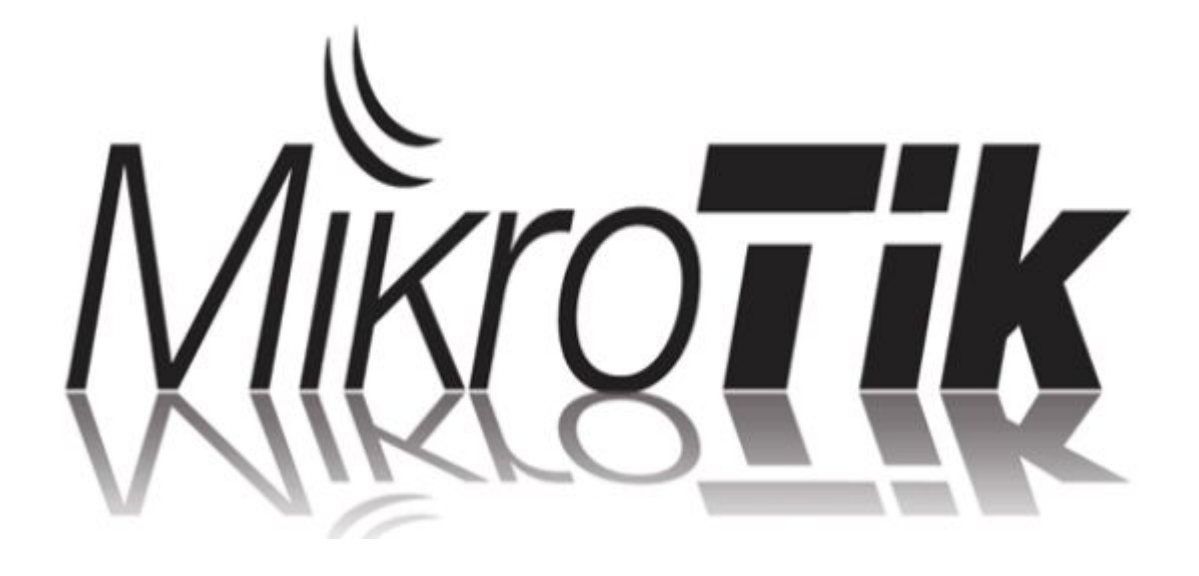

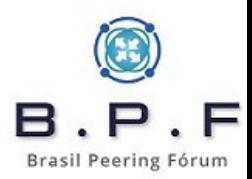

# **Utilizando Mikrotik RouterOS 6.x como caixa CGNAT:**

- Opção **CCR1036-8G-2S+** (usando as 2 portas 10Gbps ópticas).
- Opção para caixa CGNAT Determinístico com bom custo x benefício x facilidade.
- Bons resultados com o mínimo de regras de filtro de pacotes e **Fasttrack** habilitado. Já alcancei **13 Gbps de tráfego** ou **26 Gbps agregado.**

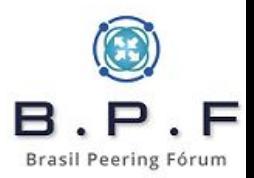

# **Configurando o sistema:**

- versão **6.48.6 Long-term,** que até o momento, é a versão considerada mais estável.
- Menor complexidade de configuração com **Mikrotik RouterOS** contudo a capacidade alcançada no **Debian GNU/Linux** será superior dependendo do hardware utilizado.

O **Fasttrack** é um recurso muito importante que aumentará a performance da sua caixa CGNAT, acelerando o encaminhamento de pacotes e diminuindo o consumo de CPU.

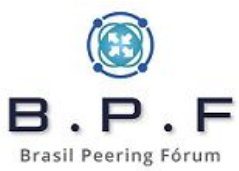

# **Configurando o bonding:**

- LACP + VLAN nas portas de **10GbE sfp+** da CCR.
	- **vlan 101** interface que se comunicará com a borda.
	- **vlan 102** interface que se comunicará com o BNG.

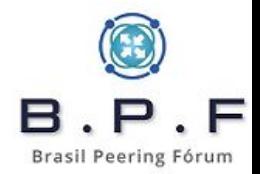

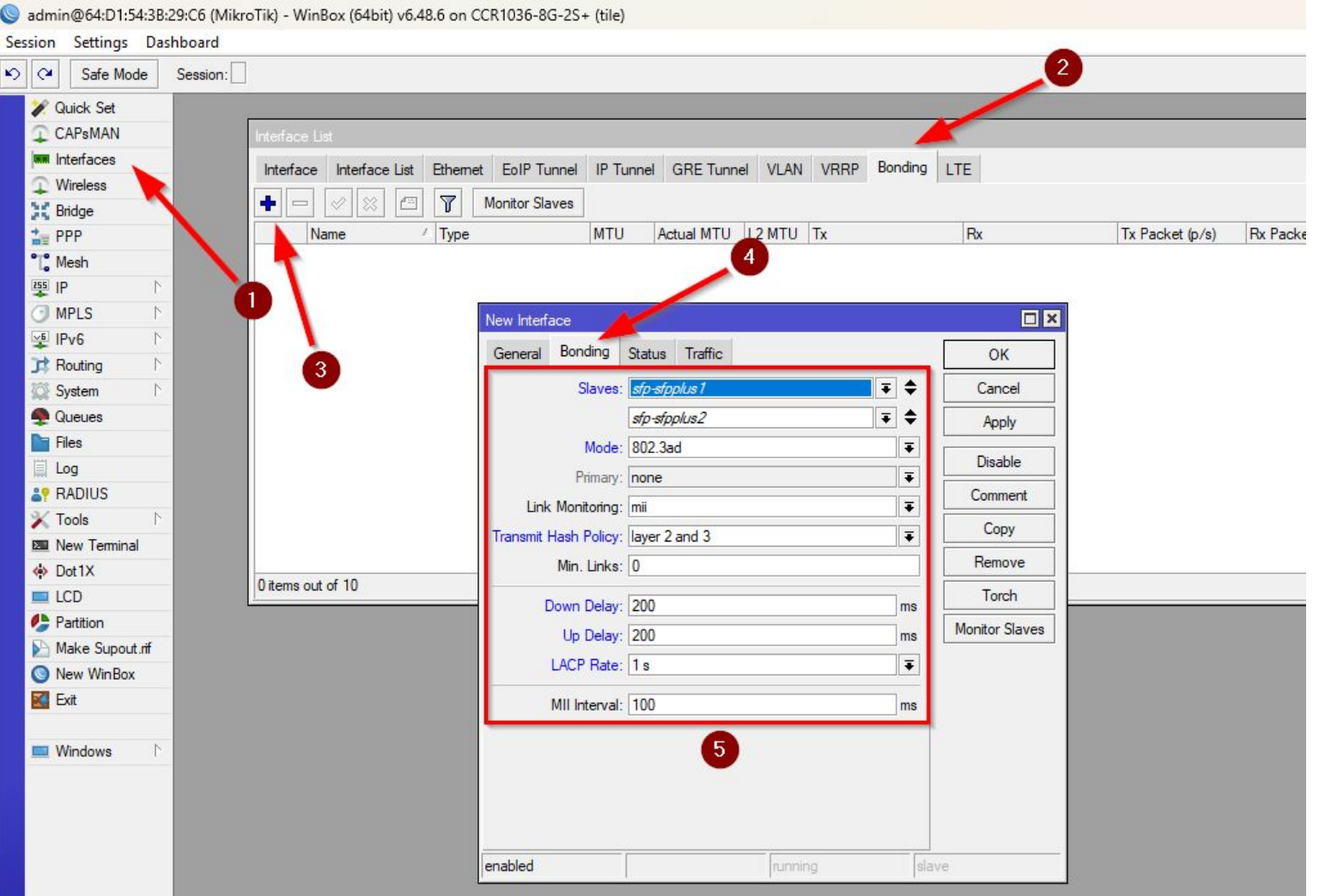

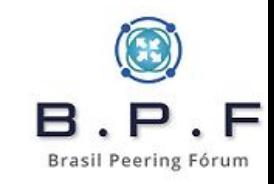

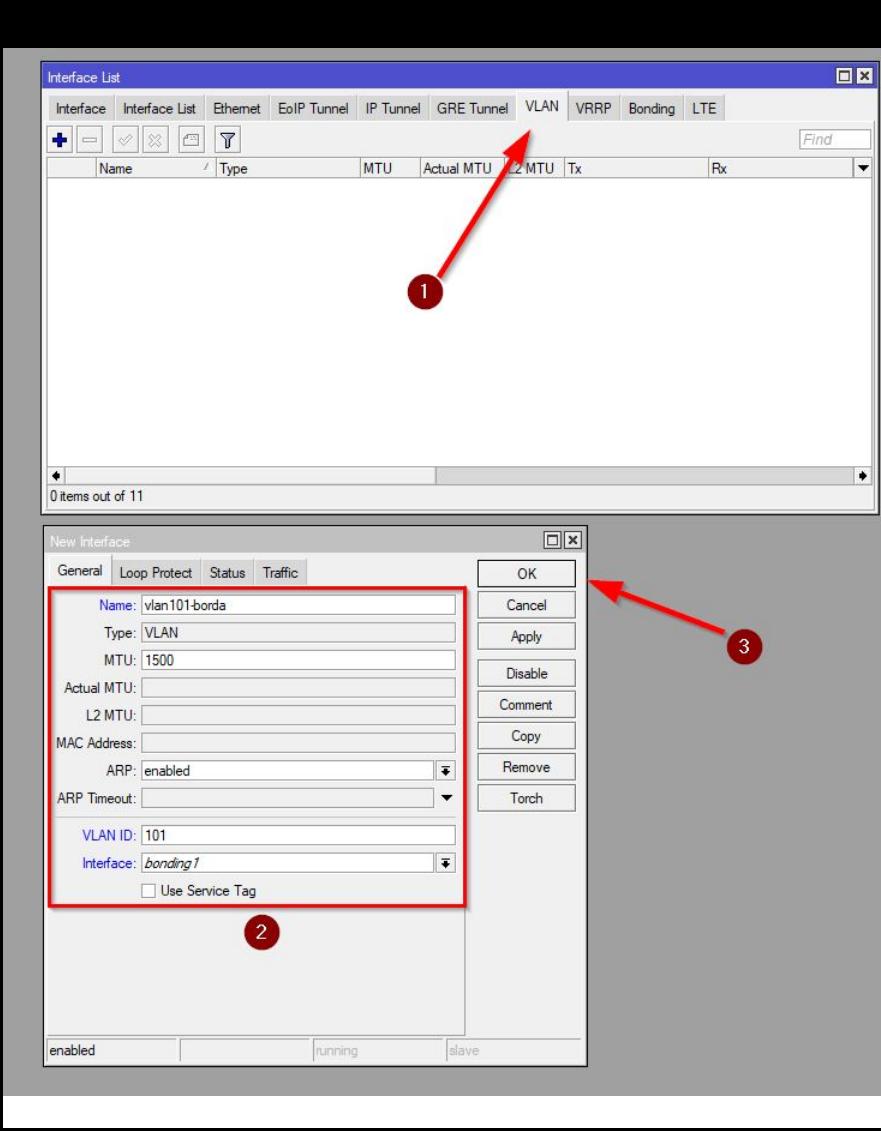

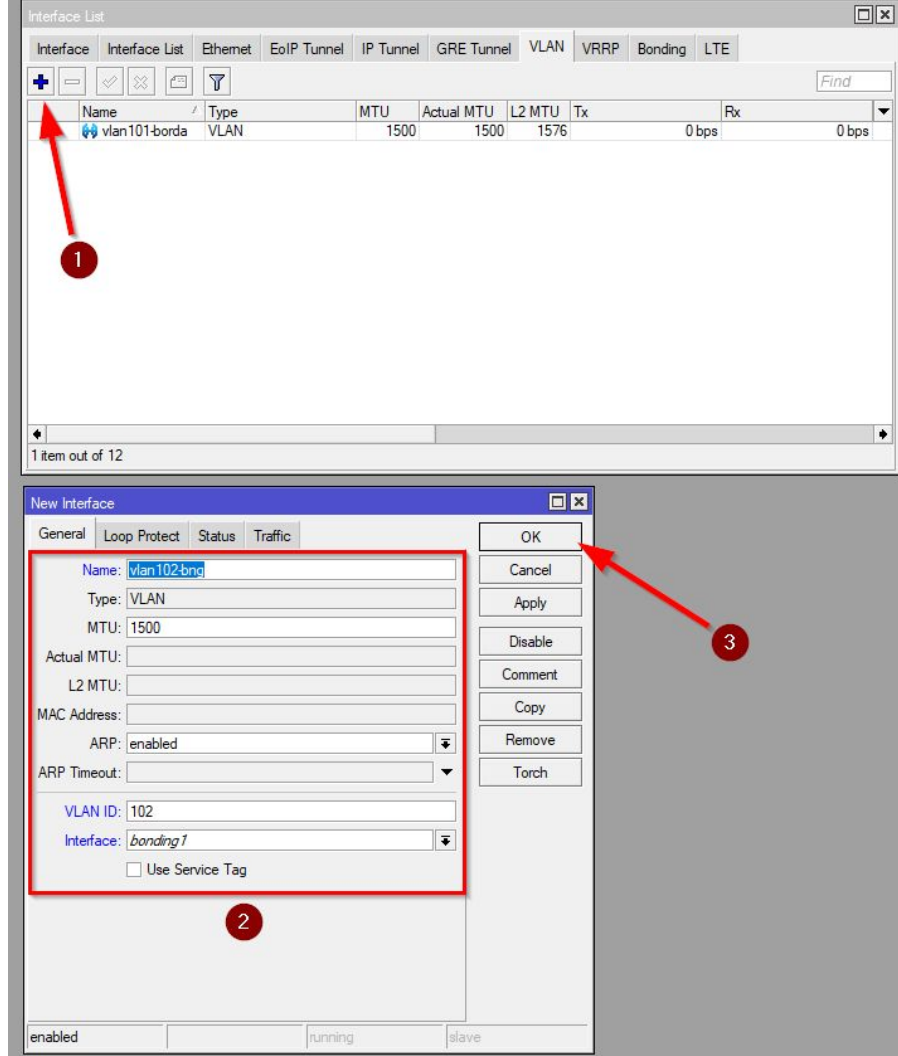

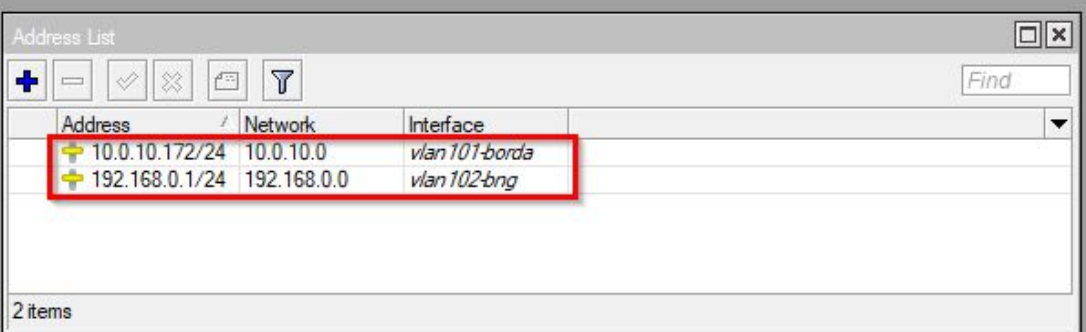

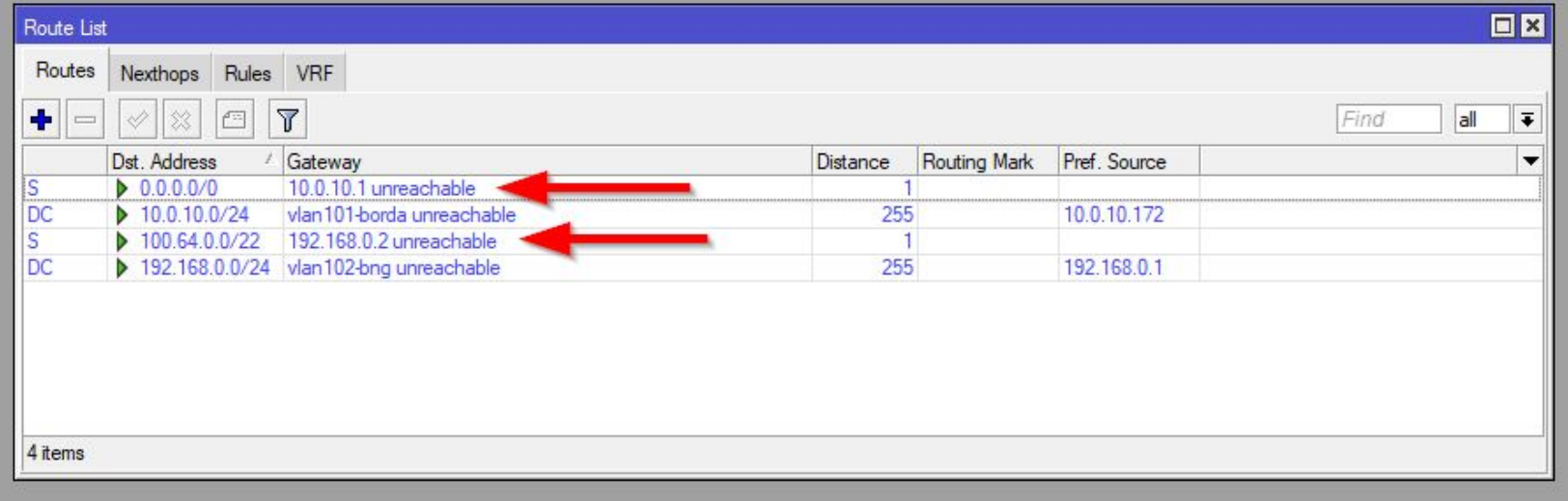

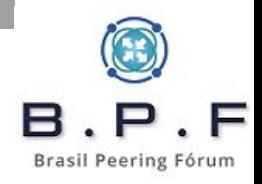

# **Recomendações de segurança:**

- Utilize credenciais de acesso com senhas fortes, não esqueça o **login admin sem senha** (padrão no Mikrotik RouterOS).
- Desabilite todos os serviços que não for utilizar e os que ficarem abertos, especifique neles o acesso apenas da sua rede de gerência. Não deixe qualquer serviço aberto para a Internet.
- Habilite o **TCP SynCookies**.
- Procure criar suas regras de filtros de pacotes sempre na **Table Raw**, ela não agride tanto a performance do equipamento mas necessita de muita atenção porque ela pode afetar os acessos dos assinantes. Isso porque uma regra genérica demais será analisada tanto com destino a caixa, destino ao cliente e o mesmo pode ocorrer no sentido inve cliente para a Internet.Brasil Peering Fórum

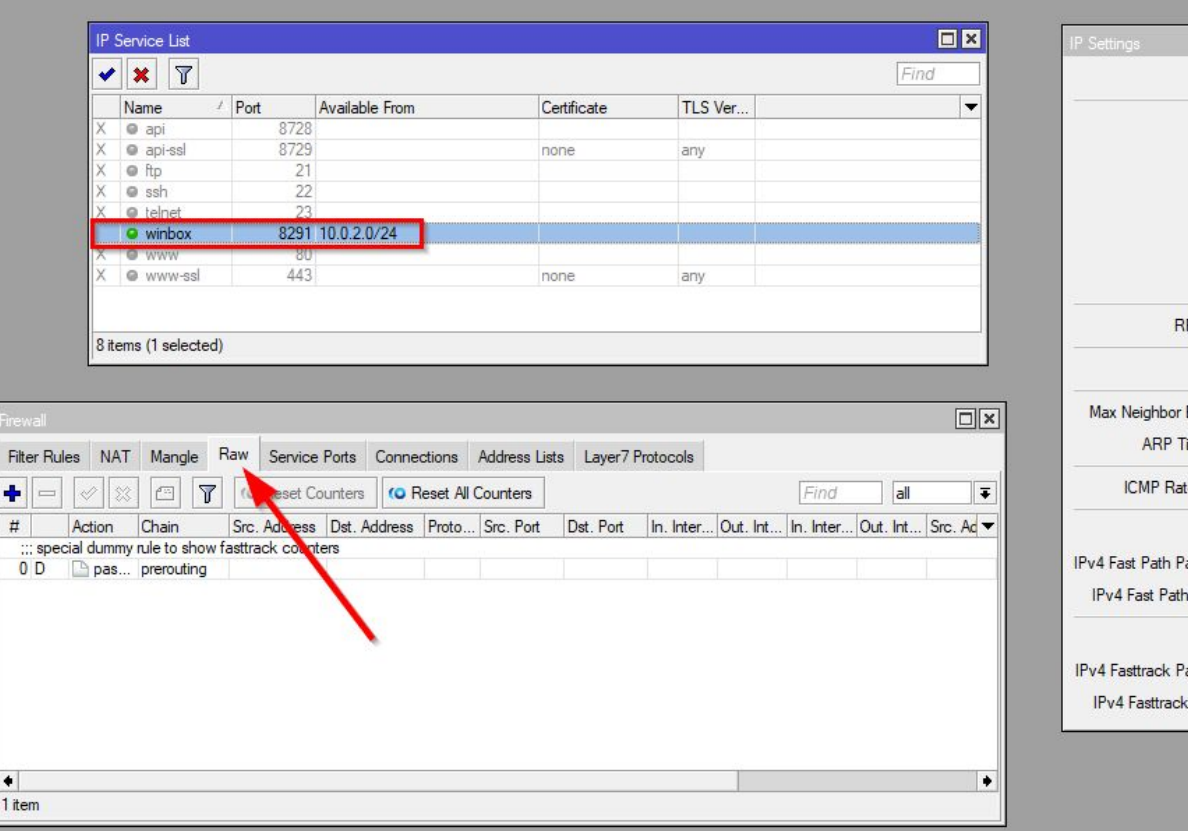

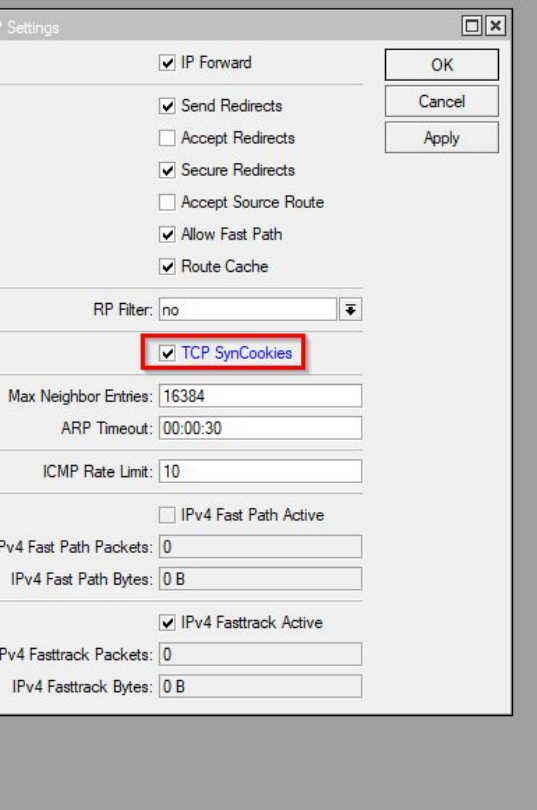

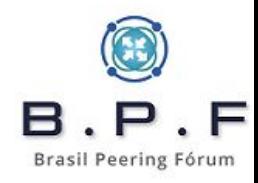

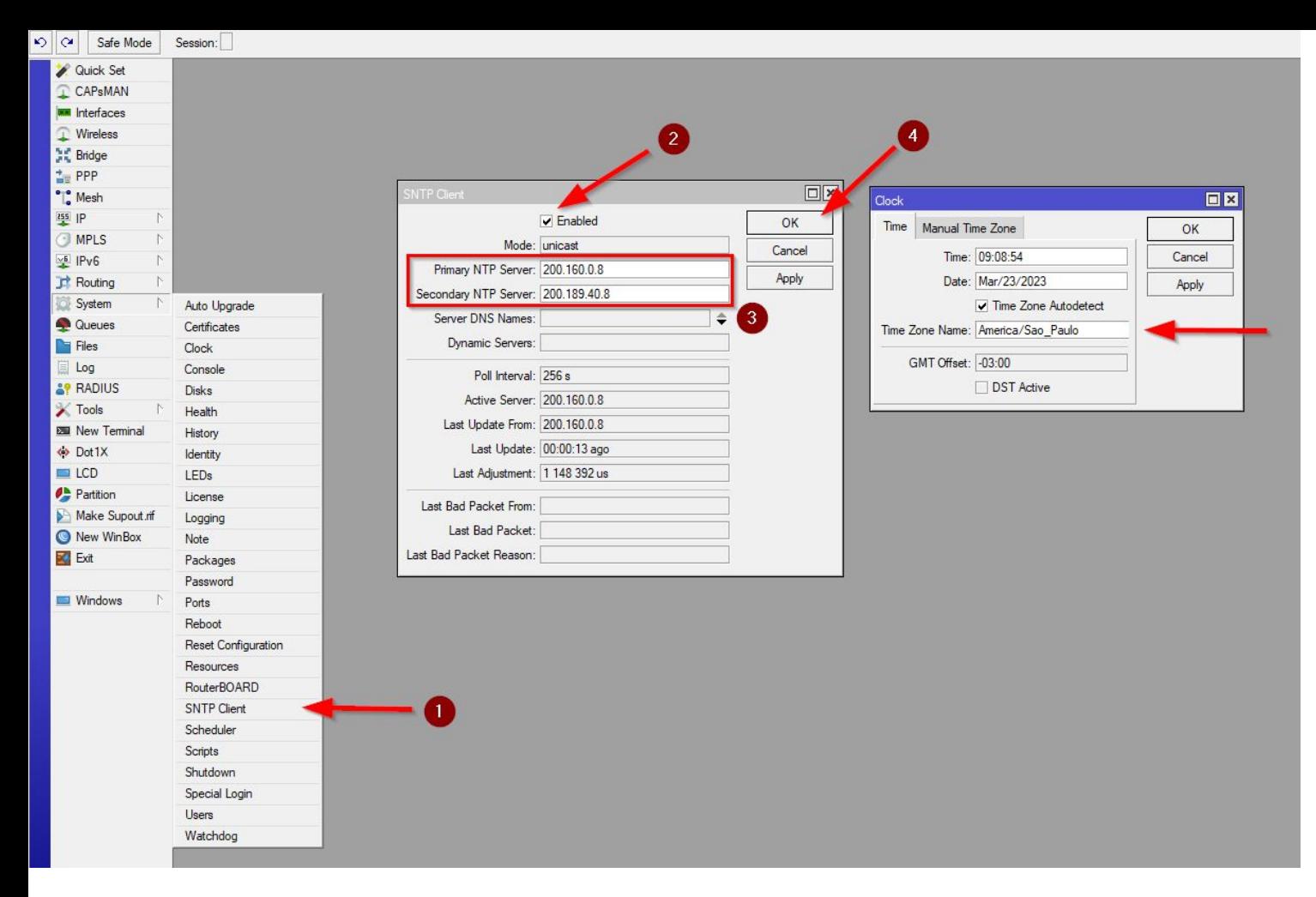

**Configure o NTP client da caixa e mantenha a data e horário adequados.**

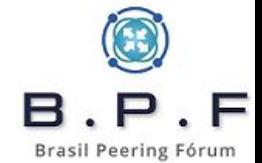

# **Criando as regras de CGNAT:**

● Gerador de regras CGNAT Determinístico do **Rudimar Remontti (netmap)**.

**<https://cgnat.remontti.com.br/>**

- **Blackholes** (**bloqueio de static loops**).
- **● Fasttrack**.
- **Tabela de relacionamento**: IP público x Porta origem e IP privado.

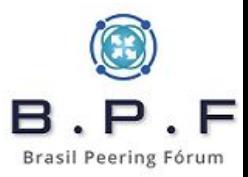

### Gerador de CGNAT para RouterOS

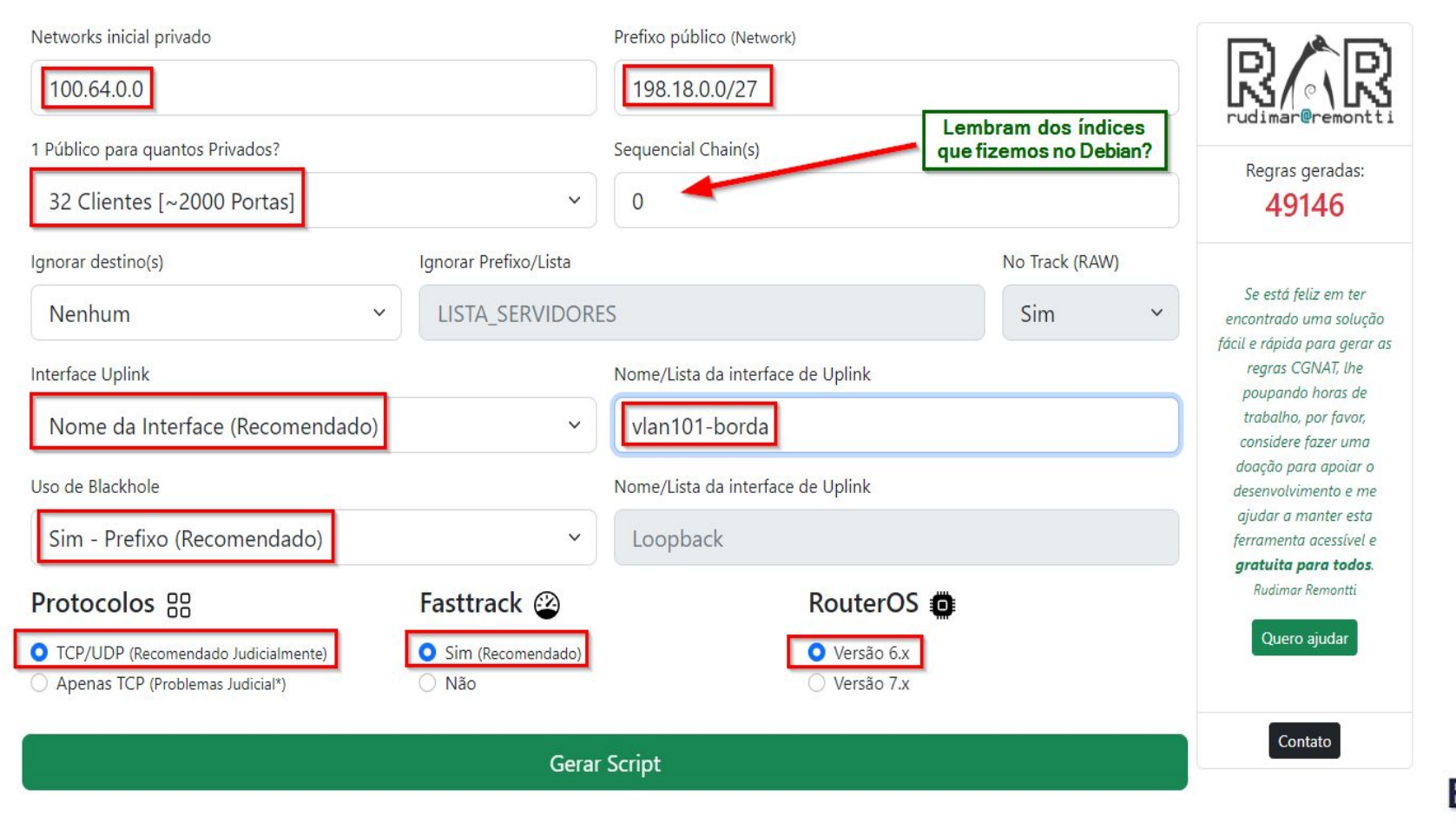

Brasil Peering Fórum

#### RANGE IPS PRIVADOS PARA CGNAT 100.64.0.0-100.64.3.255 | TOTAL DE IPS 1024 | PORTAS POR CLIENTE: 2016

#### AO FINAL DAS REGRAS SE ENCONTRA O MAPEAMENTO DAS PORTAS.

O motivo de ser tudo impresso na tela não tendo opções para download é que todos os dados preenchidos nunca serão armazenado. Étical

#### # BLACKHOLE

/ip route add type=blackhole dst-address=198.18.0.0/27 comment=CGNAT\_BLACKHOLE

Nossa blackhole contra static loop

#### # FASTTRACK

/ip firewall filter add chain=forward action=fasttrack-connection connection-state=established.related /ip firewall filter add chain=forward action=accept connection-state=established.related

Instruções para habilitar o Fasttrack

#### #CGNAT

/ip firewall nat add chain=srcnat src-address=100.64.0.0/24 out-interface="vlan101-borda" action=jump-target=CGNAT 100 64 0 /ip firewall nat add chain=srcnat src-address=100.64.1.0/24 out-interface="vlan101-borda" action=jump jump-target=CGNAT 100\_64\_1 /ip firewall nat add chain=srcnat src-address=100.64.2.0/24 out-interface="vlan101-borda" action=jump jump-target=CGNAT 100 64.2 /ip firewall nat add chain=srcnat src-address=100.64.3.0/24 out-interface="vlan101-borda" action=jump jump-target=C6NAT 100 64 3

/ip firewall nat add chain=CGNAT 100 64 0 src-address=100.64.0.0/27 action=jump jump-target=CGNAT 0 /ip firewall nat add chain=CGNAT 100\_64\_0 src-address=100.64.0.32/27 action=jump jump-target=CGNAT 1 /ip firewall nat add chain=CGNAT 100 64 0 src-address=100.64.0.64/27 action=jump jump-target=CGNAT 2 /ip firewall nat add chain=CGNAT 100 64 0 src-address=100.64.0.96/27 action=jump jump-target=CGNAT 3 /ip firewall nat add chain=CGNAT 100 64 0 src-address=100.64.0.128/27 action=jump jump-target=CGNAT 4 /ip firewall nat add chain=CGNAT 100 64 0 src-address=100.64.0.160/27 action=jump jump-target=CGNAT 5 /ip firewall nat add chain=C6NAT 100 64 0 src-address=100.64.0.192/27 action=jump jump-target=C6NAT 6 /ip firewall nat add chain=CGNAT 100 64 0 src-address=100.64.0.224/27 action=jump jump-target=CGNAT\_7 /ip firewall nat add chain=CGNAT 100.64 1 src-address=100.64.1.0/27 action=jump jump-target=CGNAT 8 /ip firewall nat add chain=CGNAT\_100\_64\_1 src-address=100.64.1.32/27 action=jump jump-target=CGNAT\_9 /ip firewall nat add chain=CGNAT 100 64 1 src-address=100.64.1.64/27 action=jump jump-target=CGNAT 10 /ip firewall nat add chain=CGNAT 100 64 1 src-address=100.64.1.96/27 action=jump jump-target=CGNAT 11 /ip firewall nat add chain=CGNAT 180 64 1 src-address=100.64.1.128/27 action=jump jump-target=CGNAT 12 /ip firewall nat add chain=CGNAT 100 64 1 src-address=100.64.1.160/27 action=jump jump-target=CGNAT 13 /ip firewall nat add chain=CGNAT\_100\_64\_1 src-address=100.64.1.192/27 action=jump jump-target=CGNAT\_14 /ip firewall nat add chain=CGNAT\_100\_64\_1 src-address=100.64.1.224/27 action=jump jump-target=CGNAT\_15

Nossas regras de CGNAT propriamente ditas.

### **● Tabela CGNAT de relacionamento IP privado x IP público x Porta.**

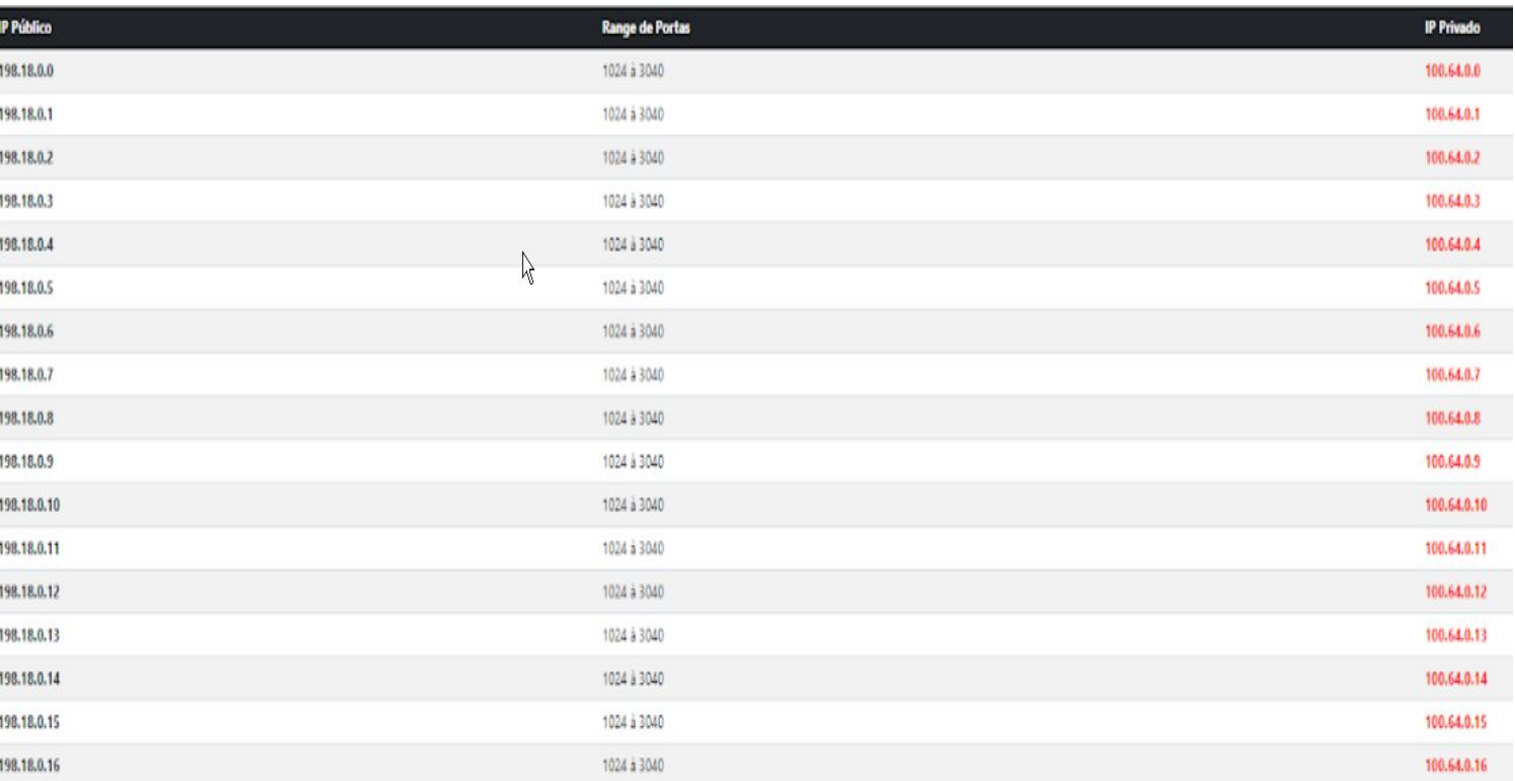

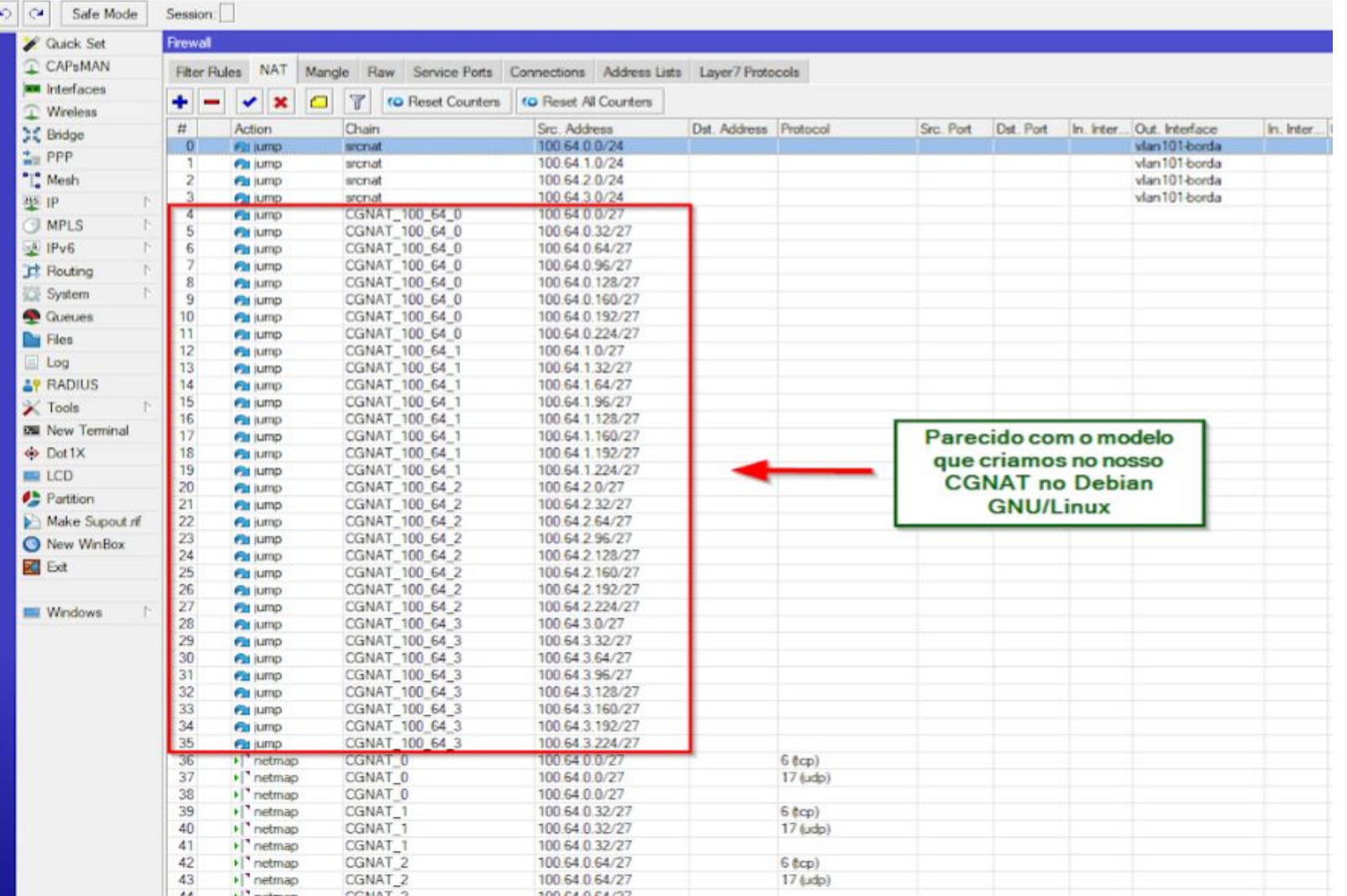

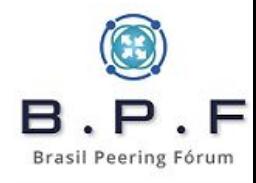

Abaixo como ficaram as regras que habilita o **Fasttrack** no nosso equipamento, aumentando em muito a performance de encaminhamento dos pacotes.

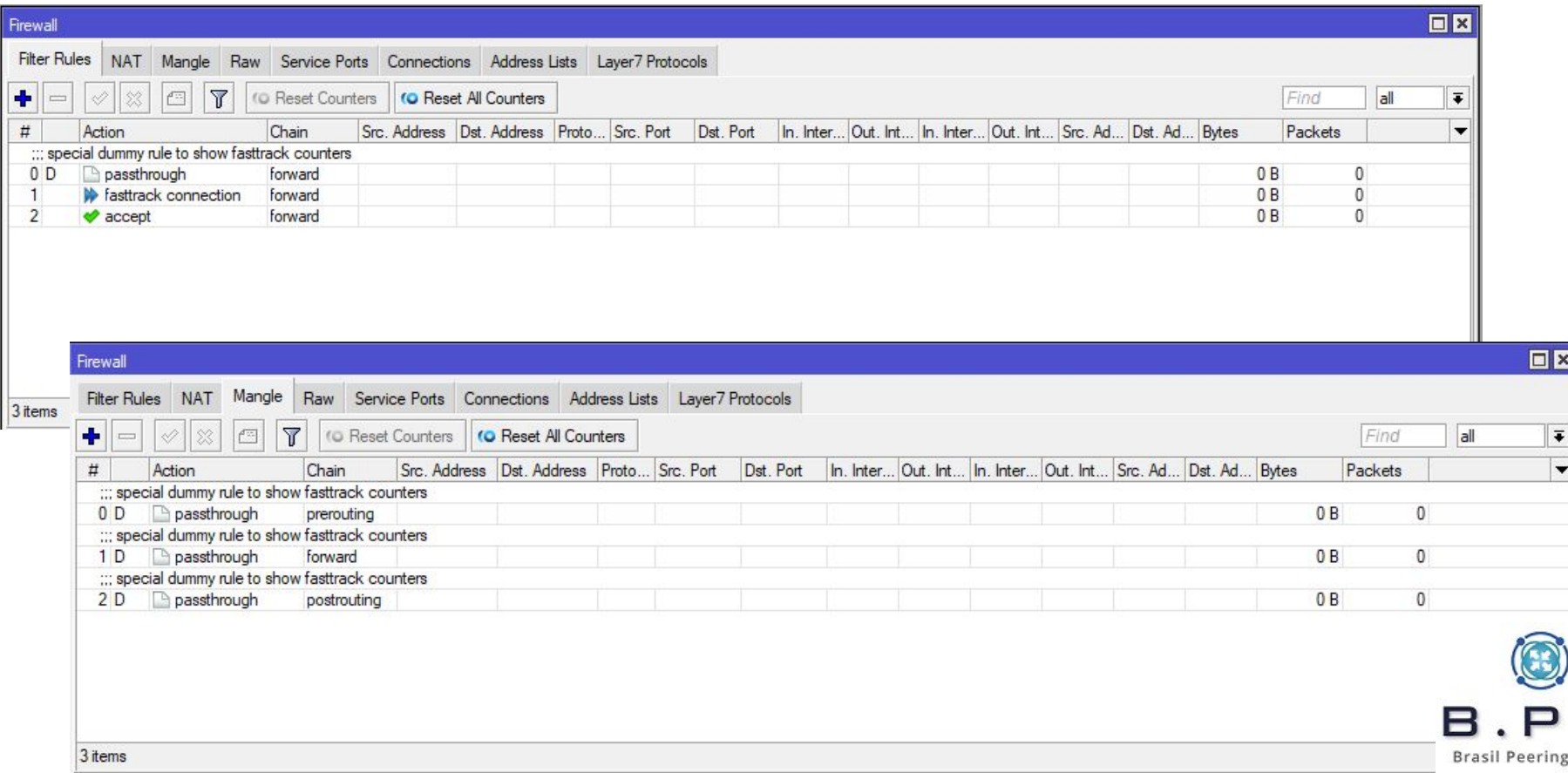

Fórum

## **Servidor de Logs CGNAT SYSLOG+NETFLOW**

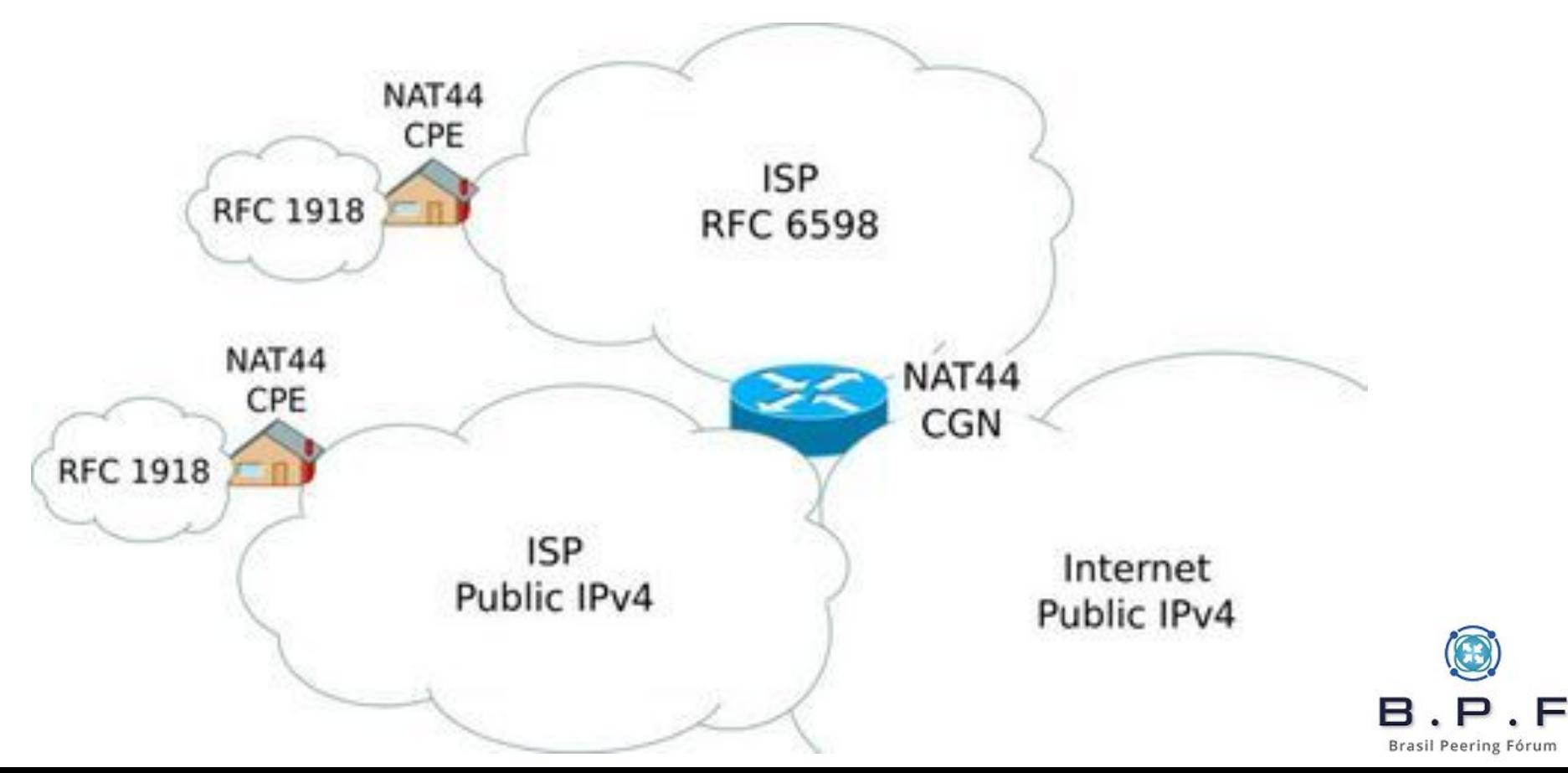

# **Objetivo:**

Armazenar logs de CGNAT para que possamos realizar as quebras de sigilo tecnológico, solicitadas nos Ofícios judiciais.

# **Necessidade:**

- **● CGNAT BPA (Bulk Port Allocation)**.
- Armazenar log do IPv6 (Mikrotik RouterOS 6.x).
- Guarda dos logs por 1 ano.

# **Mito:**

CGNAT BPA gera logs gigantescos.

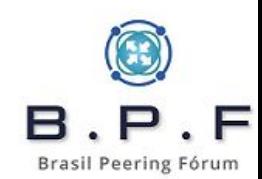

# **Sugestão:**

● Blocos de **256 portas**, com até **16 blocos** dando um total de até **4096 portas** por cliente.

# **Vantagens:**

- Melhor uso dos recursos IPv4.
- Guarda de logs diários bem pequenos.

# **Formatos de envio dos logs:**

- Syslog.
- Netflow.

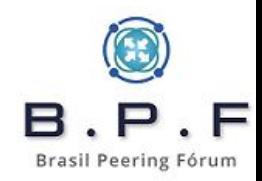

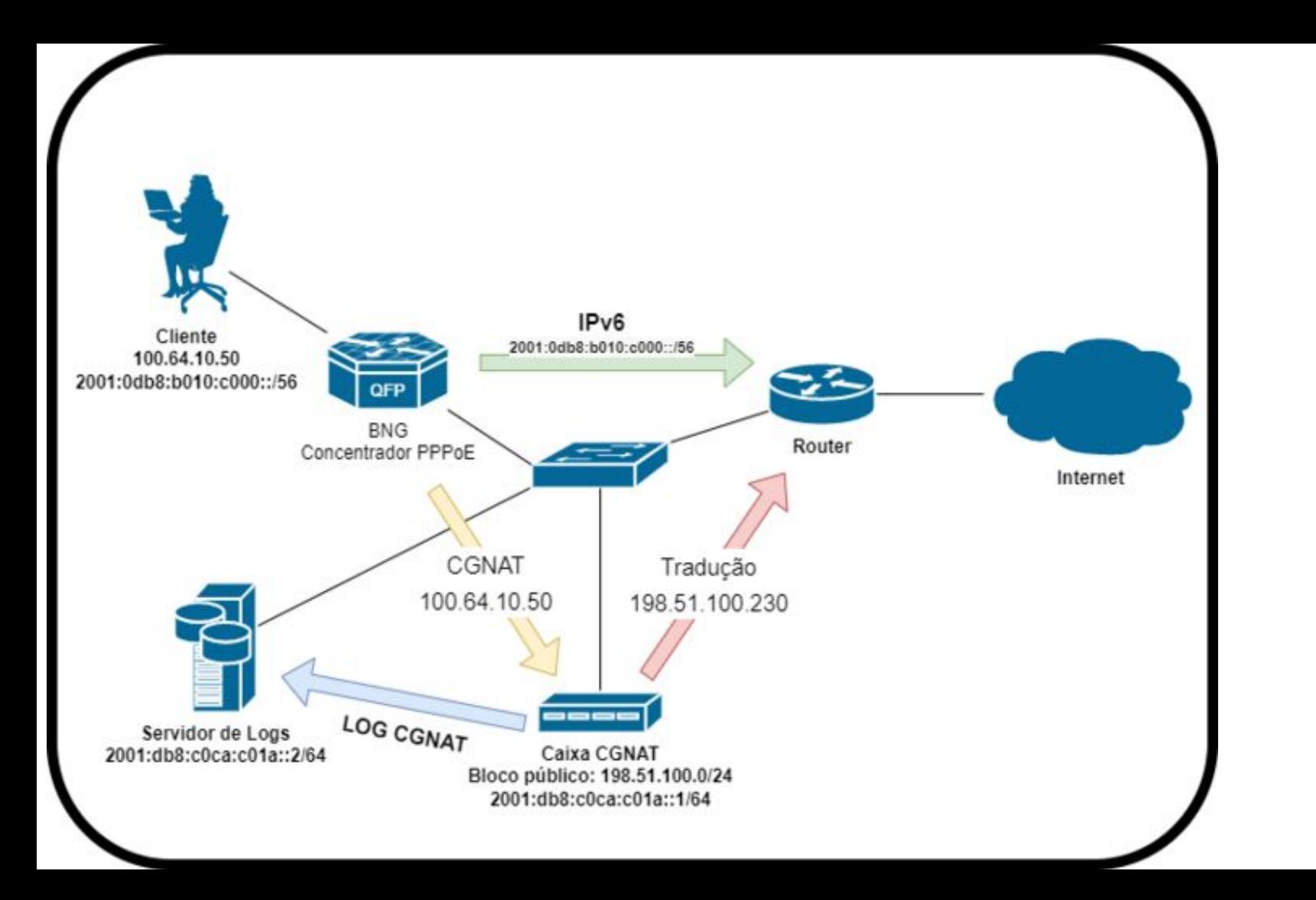

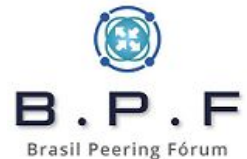

# **Requisitos para o sistema:**

- Debian GNU/Linux 11 (Bullseye) amd64 com LVM (Logical Volume Manager).
- Nfdump (Netflow).
- Syslog-ng.
- Pigz (compactação dos logs).

# **Hardware:**

- Espaço para armazenar seus logs com possibilidade de crescimento.
- Discos rápidos e adequados ao uso diário com I/O constante 24x7.
- Pouco processamento quando usando apenas Netflow.
- Muito pouco uso de memória.
- Segurança de disponibilidade dos dados.

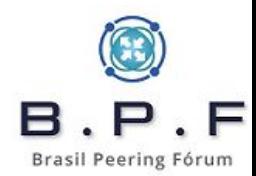

## ● **htop** - sistema em produção.

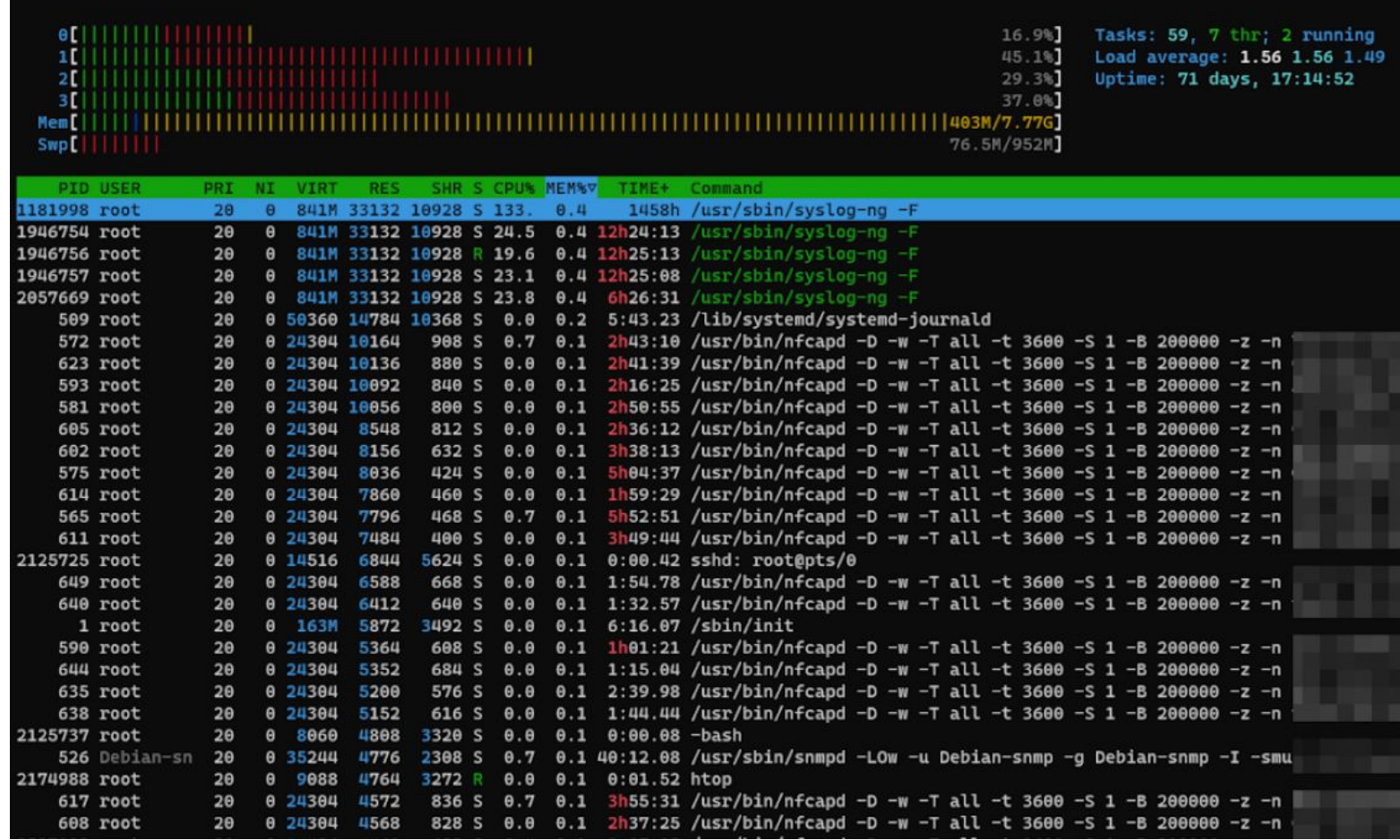

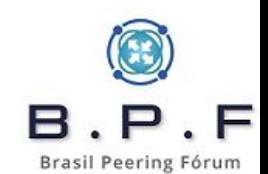
### **Quanto à armazenagem desse sistema:**

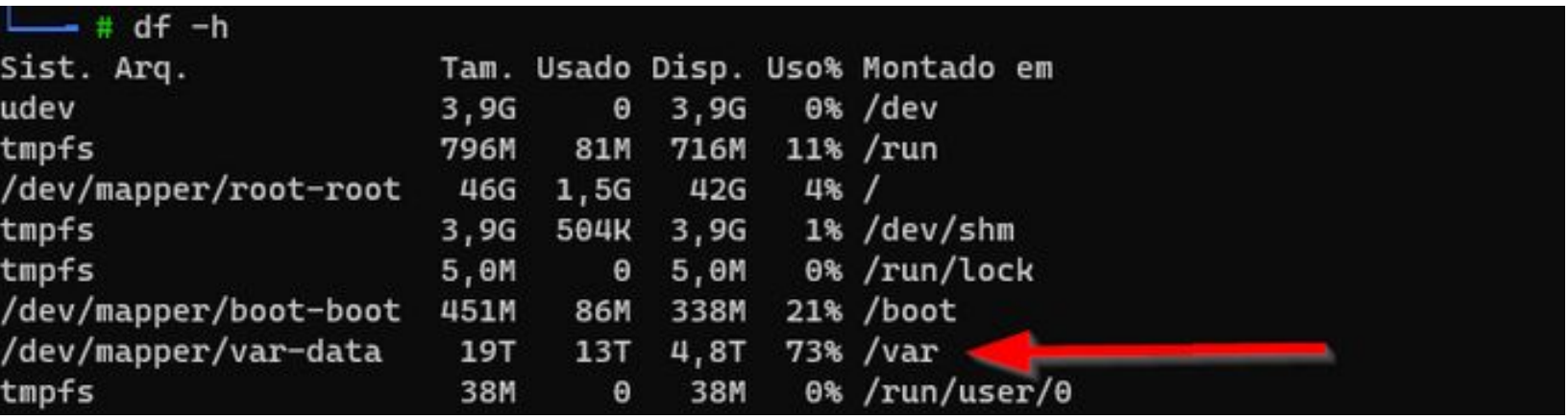

- Menos de 1 ano de logs de CGNAT armazenados.
- Uso de **LVM** para expansão.
- Sistema recebendo logs de mais de 200k assinantes.

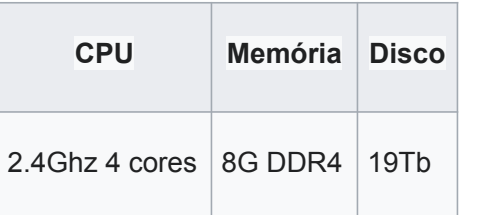

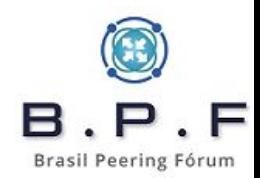

### **Preparando o Servidor:**

● Configure o LVM e instale um sistema clean.

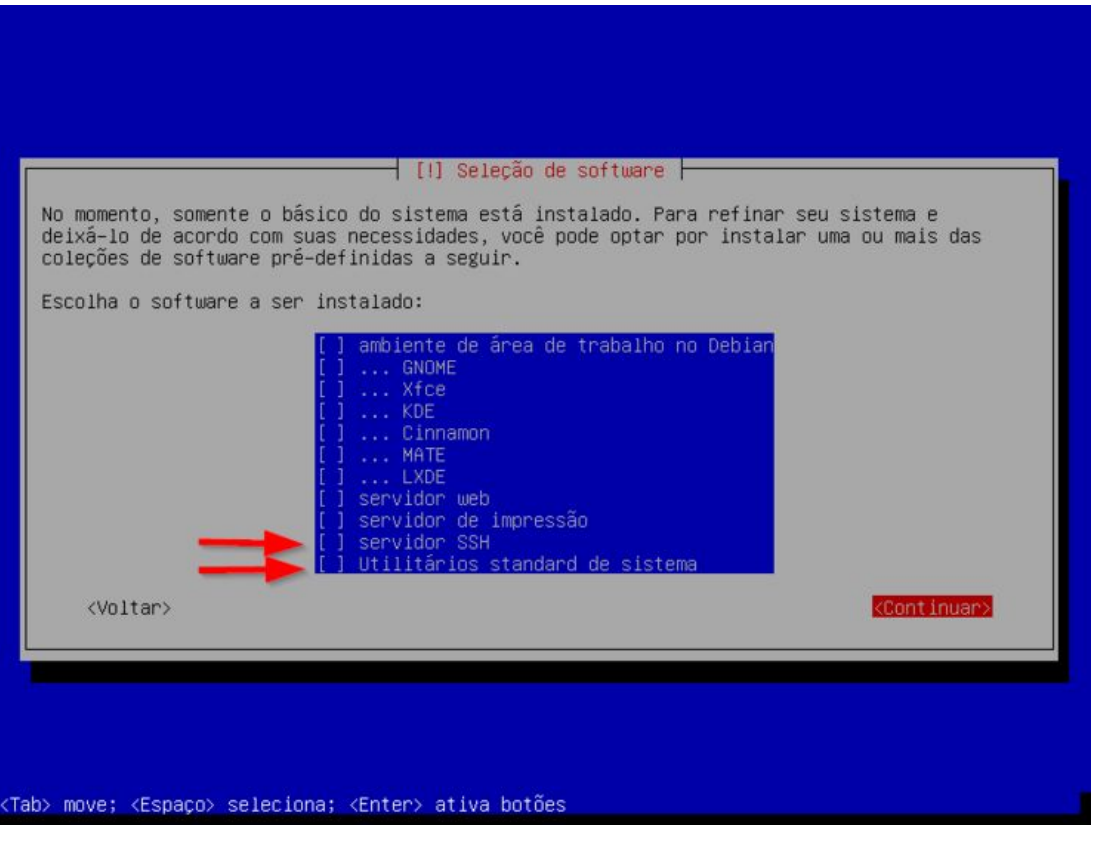

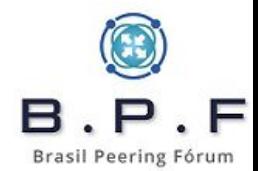

● **/etc/apt/sources.list**

deb http://security.debian.org/debian-security bullseye-security main contrib non-free deb http://deb.debian.org/debian bullseye main non-free contrib deb http://deb.debian.org/debian bullseye-updates main contrib non-free deb http://deb.debian.org/debian bullseye-backports main contrib non-free

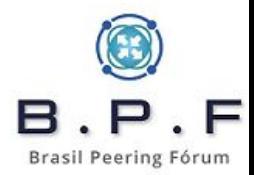

• Algumas ferramentas e programas que usaremos:

# apt install net-tools htop iotop sipcalc tcpdump curl gnupg rsync wget host dnsutils mtr-tiny bmon sudo tmux whois syslog-ng nfdump pigz chrony irgbalance

# systemctl enable irqbalance # echo "vm.swappiness=10" >> /etc/sysctl.conf # sysctl -p

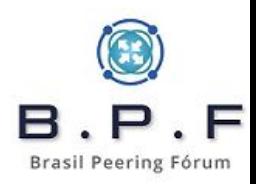

## **NTP/NTS:**

- Timezone UTC.
- Registro dos logs na data e horário do servidor de logs.

### No **/etc/chrony/chrony.conf**:

#pool 2.debian.pool.ntp.org iburst server a.st1.ntp.br iburst nts server b.st1.ntp.br iburst nts server c.st1.ntp.br iburst nts server d.st1.ntp.br iburst nts

Salve o arquivo e reinicie o serviço **chronyd**:

# systemctl restart chronyd.service

Agora vamos configurar o tzdata para horário **UTC**:

# timedatectl set-timezone UTC

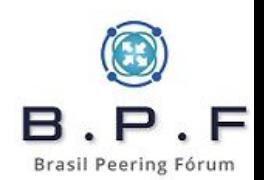

# **Formato de gravação dos logs:**

/var/log/cgnat/syslog/**<HOSTNAME>**/**<ANO>**/**<MÊS>**/**<DIA>**/server-**<HORA>**.log

# mkdir -p /var/log/cgnat/syslog

- **<HOSTNAME>** é o nome do host, recebido do equipamento que estamos coletando nossos dados.
- **<ANO>**, **<MÊS>, <DIA>** e **<HORA>** serão usados pelo **syslog-ng** para automaticamente criar essa estrutura de diretórios e arquivos de forma organizada.

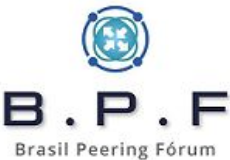

 $J-[/var/log/cgnat/syslog/$  CE01/2022/10/24]-[14:50:57]

#### $#1$ total 406100

 $-$ [root@]

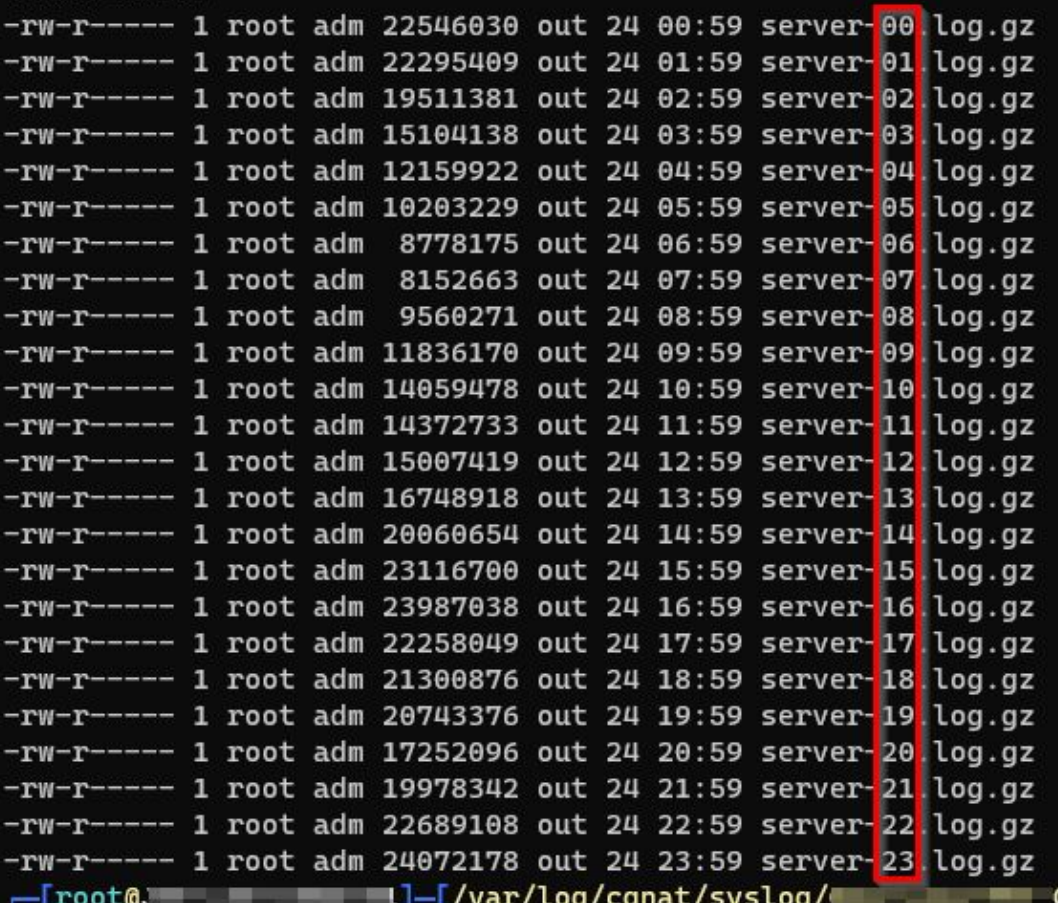

CE01/2022/10/24]-[14:51:00]

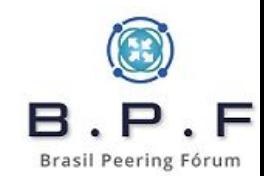

**Observação**: o **/var/log/cgnat** precisa estar dentro do volume **LVM**.

● /etc/syslog-ng/syslog-ng.conf:

options { chain\_hostnames(off); flush\_lines(0); use\_dns(no); use\_fqdn(no); **keep\_hostname (yes)**; dns\_cache(no); owner("root"); group("adm"); perm(0640); dir\_perm(0700); **create\_dirs (yes)**; stats\_freq(0); bad\_hostname("^gconfd\$"); **keep-timestamp(off)**; };

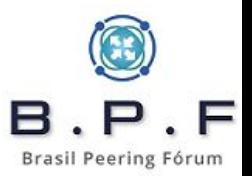

● /etc/syslog-ng/conf.d/isp.conf:

```
source s_net {
  udp6(ip("2001:db8:c0ca:c01a::2") port(514));
};
```
destination d\_ce { file("/var/log/cgnat/syslog/\${HOST}/\${YEAR}/\${MONTH}/\${DAY}/server-\${HOUR}.log"); };

filter f\_ce { facility(daemon) and not message(".\*SSH.\*"); }; filter  $f$ <sub>ce</sub>\_ipv6 { facility(syslog); };

log { source(s\_net); filter(f\_ce); destination(d\_ce); }; log { source(s\_net); filter(f\_ce\_ipv6); destination(d\_ce); };

# systemctl restart syslog-ng.service

### **Compactando os logs de syslog diariamente:**

# mkdir -p /root/scripts

#### /root/scripts/compacta\_syslog.sh:

 $\#!/\text{bin}/\text{hash}$ 

```
ANO = $(date -d "-1 day" '+%Y')MES=$(date -d "-1 day" '+%m')
DIA=$(date -d "-1 day" '+%d')
for lista in /var/log/cgnat/syslog/*; do
 if [ -d $lista/$ANO/$MES/$DIA ]; then
    pigz-p4 --fast $lista/$ANO/$MES/$DIA/*
 fi
done
```
# Programando a execução diária:

# chmod 700 /root/scripts/compacta\_syslog.sh # echo "00 4 \* \* \* root /root/scripts/compacta\_syslog.sh" >> /etc/crontab

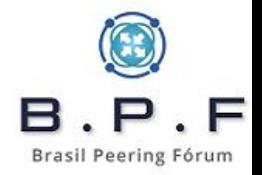

### **Configurando o Netflow:**

- **nfcapd** do pacote **nfdump**.
- **Configurar Netflow** versão 9 nos equipamentos.

#### /usr/bin/nfcapd -D -w **-T all** -t 3600 -S 1 -B 200000 -z **-n RJO-DC01-CGNAT-01**,**2001:db8:c0ca:c01a::1**,**/var/log/cgnat/flow/RJO-DC 01-CGNAT-01** -b 2001:db8:c0ca:c01a::2 -p **2055**

- **"-D"** (daemon).
- **"-w"** e **"-t"** tempo de rotacionamento **3600s**.
- **"-T all"** habilita implementações de Netflow.
- **"-S 1"** seta o formato da hierarquia de diretórios **year/month/day** automaticamente.
- **"-B 200000"** aumento de buffer.
- **"-z"** comprime o flow em **LZO1X-1**.
- **"-n"** é o **HOSTNAME**, **IP** e **diretório base**.
- **"-b 2001:db8:c0ca:c01a::2"** IP do servidor de logs CGNAT.
- **"-p 2055"** porta udp para receber o flow deste equipamento.

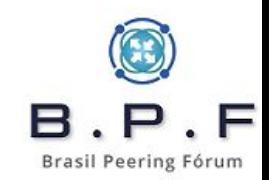

Criar o diretório do flow:

# mkdir -p /var/log/cgnat/flow/RJO-DC01-CGNAT-01

Criar o **/etc/rc.local**:

#!/bin/sh -e

/usr/bin/nfcapd -D -w -T all -t 3600 -S 1 -B 200000 -z -n RJO-DC01-CGNAT-01,2001:db8:c0ca:c01a::1,/var/log/cgnat/flow/RJO-DC01-C GNAT-01 -b 2001:db8:c0ca:c01a::2 -p 2055

exit 0

# chmod +x /etc/rc.local

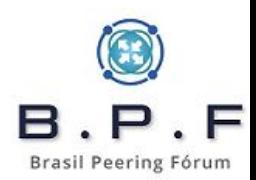

### **Compactando os logs de netflow diariamente:**

```
/root/scripts/compacta_flow.sh:
#!/bin/bash
ANO=$(date -d "-1 day" '+%Y')
MES=$(date -d "-1 day" '+%m')
DIA=$(date -d "-1 day" '+%d')
for FOLDER in /var/log/cgnat/flow/*; do
 if [ -d $FOLDER/$ANO/$MES/$DIA ]; then
  cd $FOLDER/$ANO/$MES/$DIA
  echo "Compactando: ${FOLDER}/$ANO/$MES/$DIA/"
  pigz -p4 --fast nfcapd*
 fi
done
```
# chmod 700 /root/scripts/compacta\_flow.sh # echo "00 4 \* \* \* root /root/scripts/compacta\_flow.sh" > > /etc/crontab

- **● Quando o mito se torna verdade.**
- **● Configuração indesejável em caixas de CGNAT BPA.**
- **● Mais de 400Mb de log/hora.**

```
# cd /var/log/cgnat/flow/RJO-DC05-CGNAT01/2022/08/04
# cat nfcapd.202208042300|nfdump -r -
2022-08-04 22:59:59.992 ADD Ignore TCP 100.64.202.178:50419 -> 0.0.0.0:0 
170.XXX.XXX.XXX:50419 -> 0.0.0.0:0 0 0
2022-08-04 23:00:31.369 DELETE Ignore TCP 100.64.202.178:50419 -> 0.0.0.0:0 
170.XXX.XXX.XXX:50419 -> 0.0.0.0:0 0 0
2022-08-04 23:13:34.417 ADD Ignore UDP 100.64.199.100:50419 -> 0.0.0.0:0 
170.XXX.XXX.XXX:50419 -> 0.0.0.0:0 0 0
2022-08-04 23:15:35.908 DELETE Ignore UDP 100.64.199.100:50419 -> 0.0.0.0:0 
170.XXX.XXX.XXX:50419 -> 0.0.0.0:0 0 0
2022-08-04 23:19:48.215 ADD Ignore TCP 100.64.199.100:50419 -> 0.0.0.0:0 
170.XXX.XXX.XXX:50419 -> 0.0.0.0:0 0 0
2022-08-04 23:20:19.283 DELETE Ignore TCP 100.64.199.100:50419 -> 0.0.0.0:0 
170.XXX.XXX.XXX:50419 -> 0.0.0.0:0 0 0
2022-08-04 23:41:02.639 ADD Ignore UDP 100.64.204.78:50419 -> 0.0.0.0:0 
170.XXX.XXX.XXX:50419 -> 0.0.0.0:0 0 0
2022-08-04 23:43:02.435 DELETE Ignore UDP 100.64.204.78:50419 -> 0.0.0.0:0 
170.XXX.XXX.XXX:50419 -> 0.0.0.0:0 0 0
```
- Configuração desejável. Entrega dinâmica por bloco de portas.
- Logs menores que 500Kb/hora.

# cd /var/log/cgnat/flow/CGN-BOX1-SPO01/2023/01/15 # cat nfcapd.202301151100 | nfdump -o "fmt:%ts %nevt %pr %sa %nda %nsa %pbstart %pbend" -r -

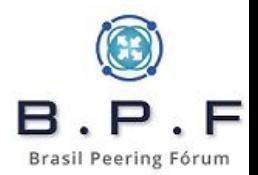

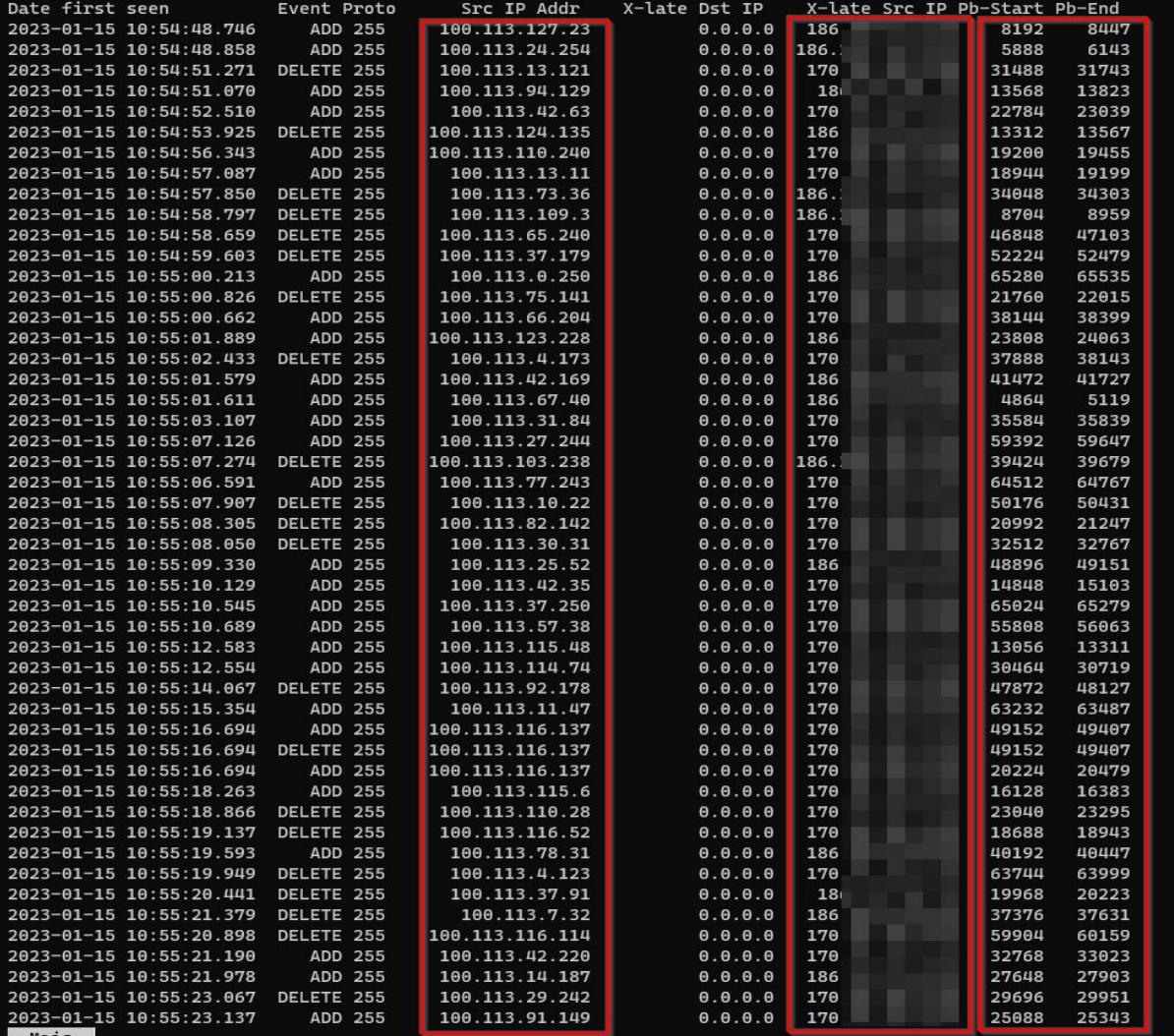

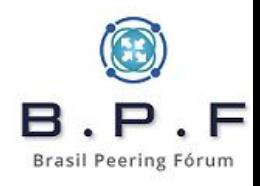

 $--$ Mais $--$ 

#### **Configurando um Mikrotik RouterOS para envio de logs IPv6:**

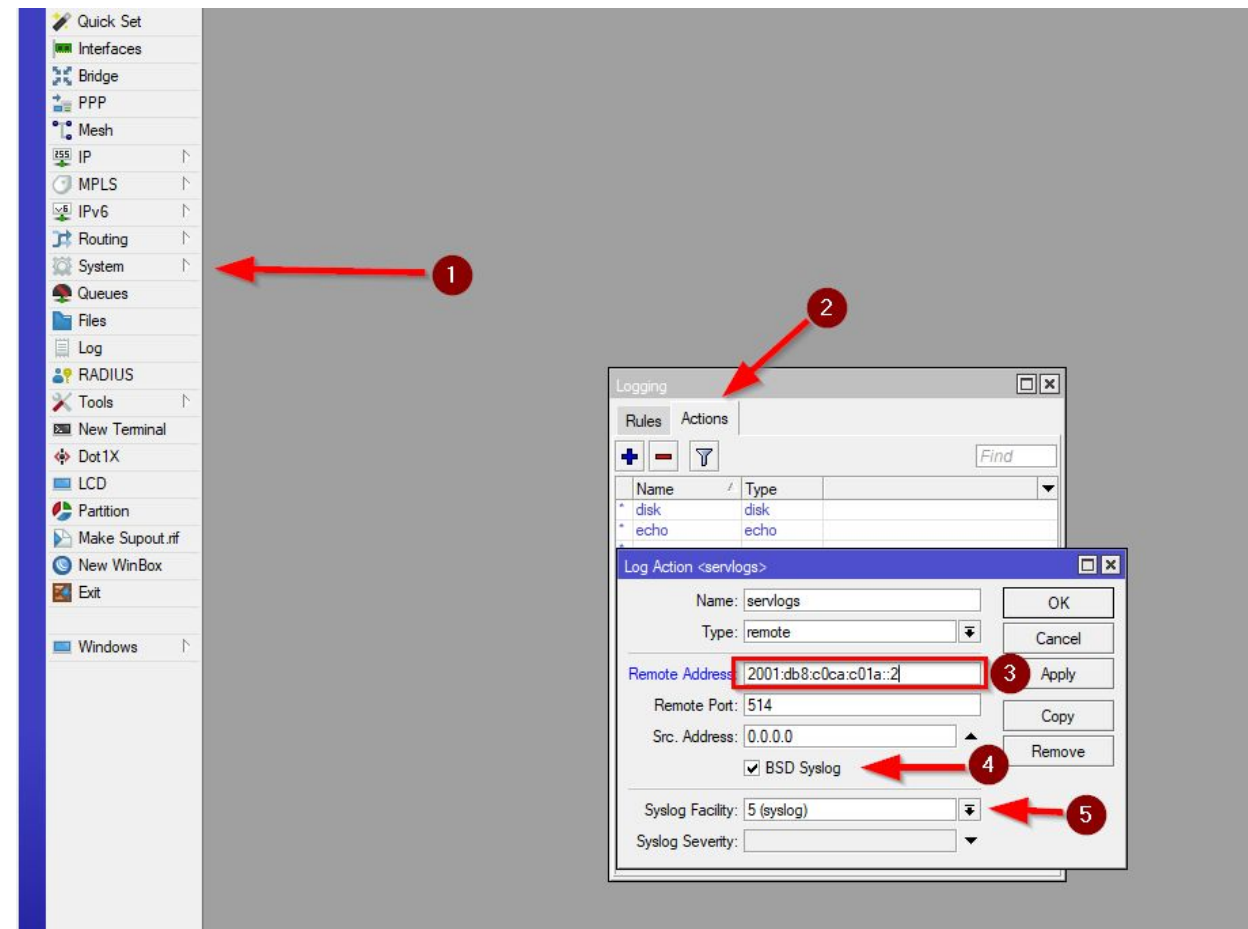

• Contribuição do **Bruno Viviani** neste [artigo](https://wiki.brasilpeeringforum.org/w/Gerando_Log_de_IPv6_Delegation_no_Mikrotik) **no Brasil Peering Fórum.**

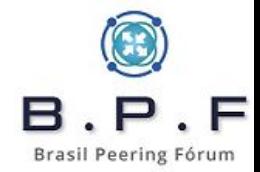

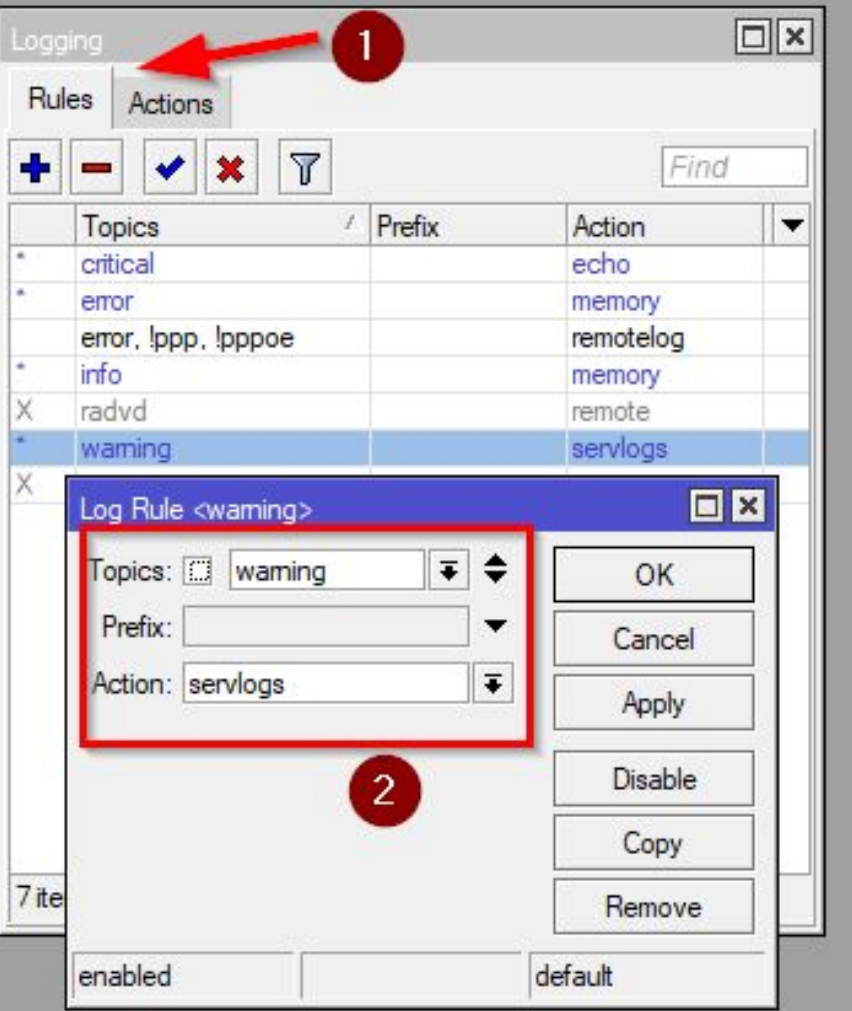

### Modificamos a **Rule warning** e apontamos para o nosso **servlogs**:

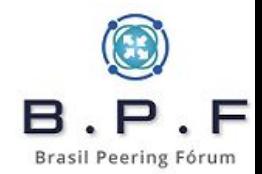

:local interfaceName [/interface get \$interface name]; delay 60; :local WANIPv6 [/ipv6 nd prefix get value-name=prefix [find interface=\$interfaceName]]; :local PDIPv6 [/ipv6 dhcp-server binding get value-name=address [find server=\$interfaceName]]; :log warning "\$interfaceName - WAN: \$WANIPv6 - PD: \$PDIPv6"

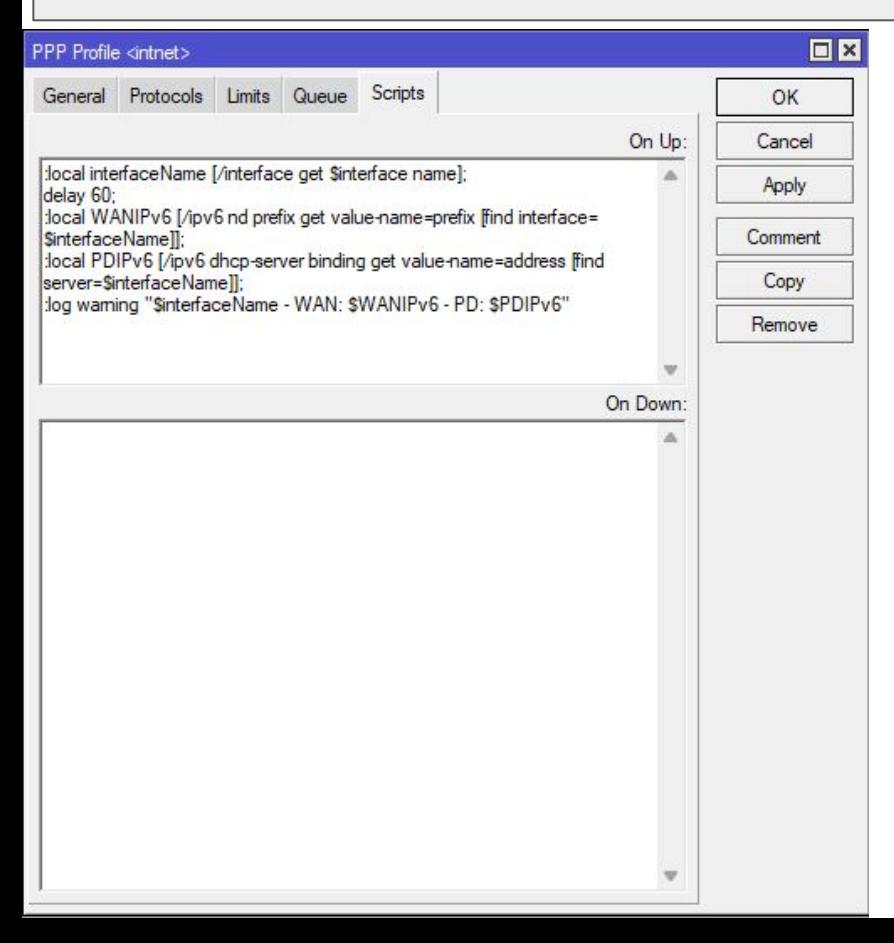

Por último temos que adicionar no **profile do PPPoE**, na parte de scripts em **On Up**.

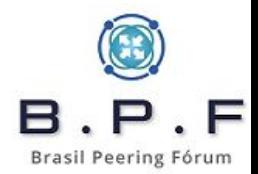

### **Nos logs do servidor aparecerão algo assim:**

Jan 25 02:26:56 SPO-SEDE-CE02 <pppoe-jose> - WAN: 2804:0db8:8005:5668::/64 - PD: 2804:0db8:8050:7b00::/56 Jan 25 02:37:08 SPO-SEDE-CE02 <pppoe-maria> - WAN: 2804:0db8:8005:5669::/64 - PD: 2804:0db8:8050:a000::/56

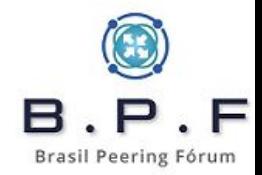